# truuks en tips deel<sub>2</sub> A.C.J. Groeneveld

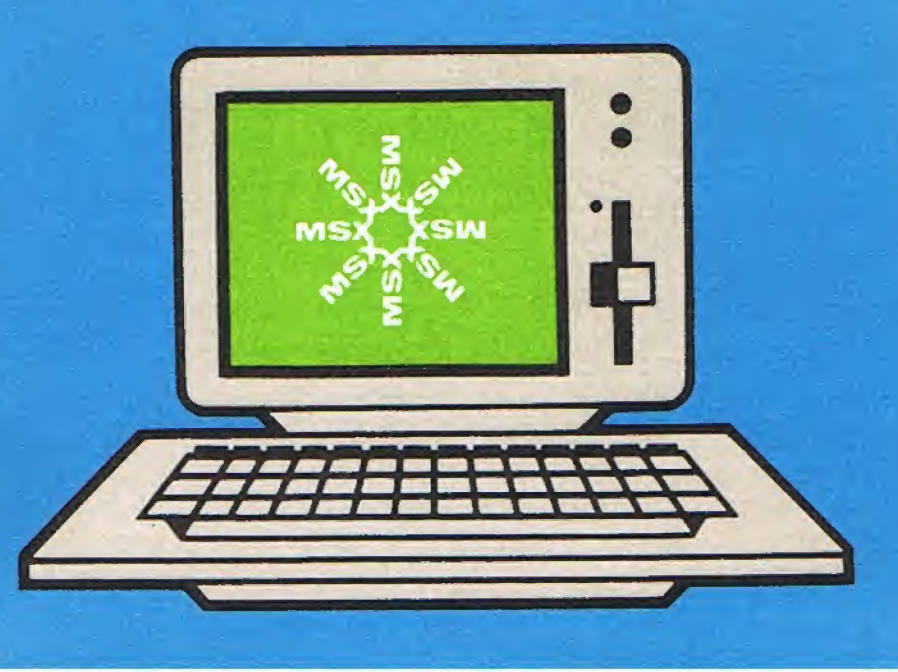

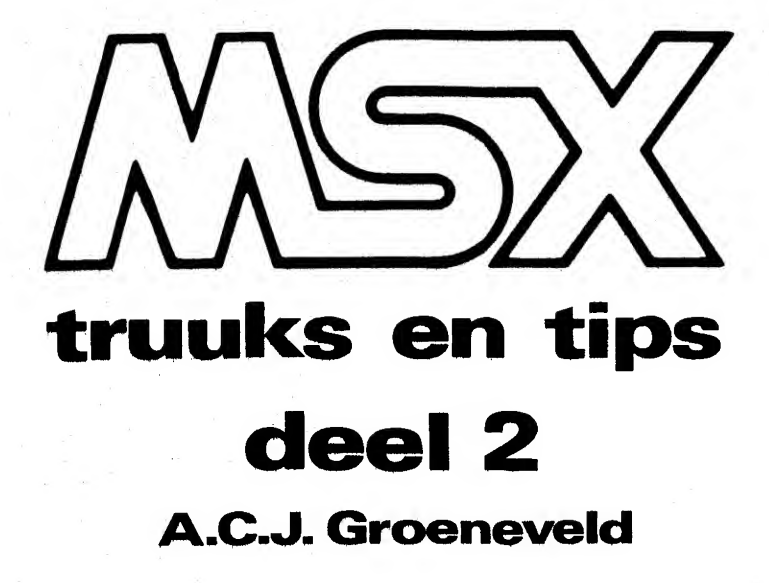

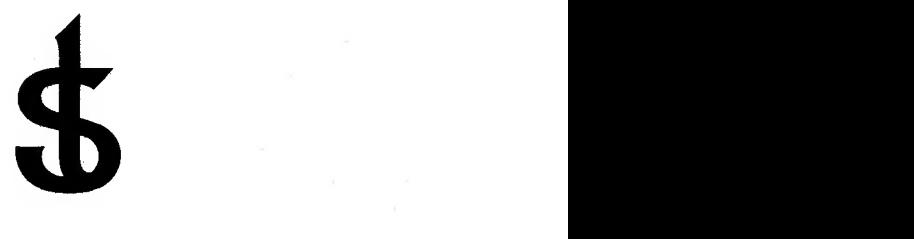

uitgeverij STARK - TEXEL

postbus 302 - 1794 ZG Oosterend tel. 02223 - 661

CIP-GEGEVENS KONINKLIJKE BIBLIOTHEEK, DEN HAAG

Groeneveld, A.CJ.

MSX truuks en tips / A.C.J. Groeneveld.-Oosterend: Stark-Texel DL 2 ISBN 90-6398-340-9 SISO 365.3 UDC 681.3.06 Trefw.: programmeren (computer)/MSX (computer).

and the state of the state of the

 $\label{eq:3.1} \begin{array}{ll} \mathbb{R}^{2} & \mathbb{R}^{2} \times \mathbb{R}^{2} \times \mathbb{R}^{$ 

 $\mathcal{L}_{\rm eff}$  .

Ie druk 1985 ISBN 90 6398 340 9

© by uitgeverij Stark-Texel, Oosterend Nh.

Niets uit deze uitgave mag worden vermenigvuldigd en/of openbaar gemaakt door middel van druk, fotokopie, microfilm of op welke andere wijze ook, zonder voorafgaande schriftelijke toestemming van de uitgever.

No part of this book may be reproduced in any form, by print, photoprint, microfilm or any other means without written permission from the publisher.

Ondanks alle aan de samenstelling van de tekst bestede zorg kan noch de redaktie noch de uitgever aansprakelijkheid aanvaarden voor eventuele schade die zou kunnen voortvloeien uit enige fout die in deze uitgave zou kunnen voorkomen.

MSX is een handelsmerk van Microsoft.

### Voorwoord

In het eerste deel van MSX TRUUKS en TIPS behandelden we veel korte maar vaak zo handige programma's of programma-onderdelen.

Dit tweede deel bevat over het algemeen meer wat langere programma's die vaak een afrondend geheel vormen.

In dit tweede deel gaan we, binnen de BASIC-taal, ondermeer op ont dekkingsreis binnen onze MSX-computer. We leren de Programmable Sound Generator kennen, gaan op strooptocht in het video-RAM, keren een basic-programma binnenste-buiten en brengen wat beveili gingen op onze programmatuur aan.

Ook leren we twee nieuwe MSX-kommando's kennen. Kommando's die in bijna geen enkel boek worden besproken en die daarom door maar weinigen worden beheerst.

De floppy-bezitter krijgt in dit boek de mogelijkheid om de inhoud van zijn complete floppy-disk te onderzoeken, buiten de MSX-struktuur om. Hij kan zijn floppies ook een serienummer geven dat niet kopieerbaar is en waarmee hij foute plaatsing van floppies kan,voorkomen of programma's mee kan beveiligen.

Kortom, voor de rechtgeaarde amateur is dit tweede deel misschien soms wat moeilijk maar in ieder geval razend interessant.

Terwijl u dit tweede deel doorworstelt, begin ik vast aan deel drie.

november 1985, A.C.J. Groeneveld.

### **INHOUD**

### Hfdst.

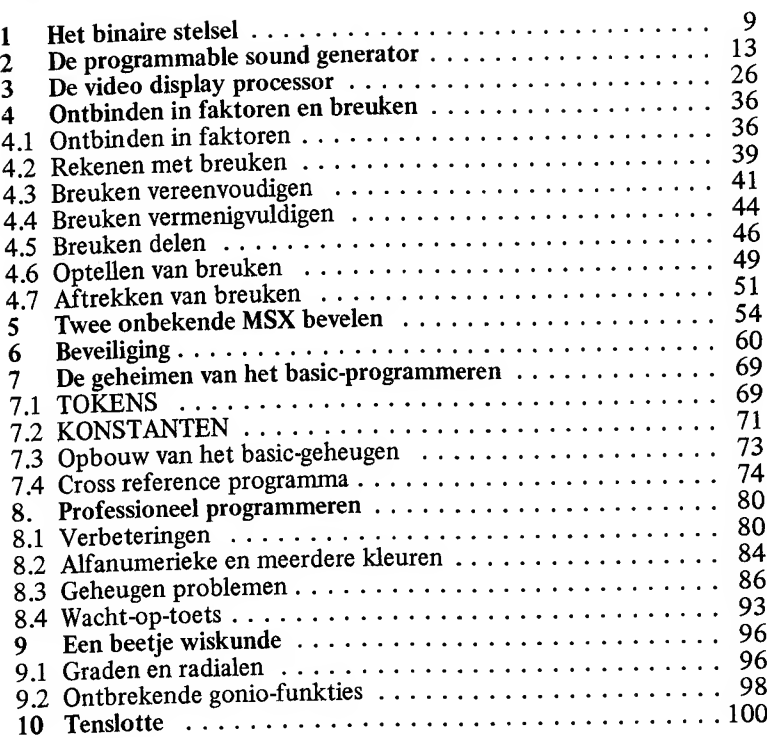

 $\frac{1}{2} \left( \frac{1}{2} \right)^{\frac{1}{2}} \left( \frac{1}{2} \right)^{\frac{1}{2}} \left( \frac{1}{2} \right)^{\frac{1}{2}} \left( \frac{1}{2} \right)^{\frac{1}{2}} \left( \frac{1}{2} \right)^{\frac{1}{2}} \left( \frac{1}{2} \right)^{\frac{1}{2}} \left( \frac{1}{2} \right)^{\frac{1}{2}} \left( \frac{1}{2} \right)^{\frac{1}{2}} \left( \frac{1}{2} \right)^{\frac{1}{2}} \left( \frac{1}{2} \right)^{\frac{1}{2}} \left( \frac{1}{2} \right)^$ 

### <sup>1</sup> Het binaire stelsel

In de volgende hoofdstukken gaan we wat dieper in op de Programmable Sound Generator en de Video Display Processor; twee kleine computertjes binnen de MSX-standaard die samen zorgen voor onder meer het beeld en geluid van de MSX-computer.

Het is erg interessant om binnen MSX wat meer met dit duo te onder nemen. Helaas is hiervoor een beetje kennis nodig van talstelsels; met name van het binaire stelsel.

Het talstelsel waarin wij normaal werken, is het tientallig stelsel. Dit stelsel heet zo omdat we binnen dit stelsel gebruik maken van tien vouden. Om een getal met een waarde van tien of hoger te kunnen noteren, moeten we in ons talstelsel gebruik maken van twee cijfers. Op dat moment hebben niet alleen de cijfers een waarde maar worden er ook waarden toegekend aan de posities waarop die cijfers worden vermeld. Bijvoorbeeld het getal 1623:

<sup>1</sup> 6 2 3 <sup>1</sup> maal 1000 + 6 maal 100 + <sup>2</sup> maal 10 + <sup>3</sup> = 1623

Het cijfer <sup>1</sup> in dit voorbeeld is niet één maar duizend maal één waard. Dit komt omdat dit cijfer <sup>1</sup> op de vierde positie staat. Omdat het cij fer 2 op de tweede positie staat, is het twee maal tien is twintig waard.

Elke computer werkt op één of andere manier met het tweetallige stelsel. In het tweetallige stelsel is een cijfer wanneer het een positie verder naar links staat niet tien maal maar slechts twee maal zoveel waard. Een voorbeeld:

 $\frac{1}{1 \text{ maal } 4 + 1 \text{ maal } 2 + 1^1} = 7$ 

Het binaire getal 111 heeft voor ons dus de waarde 7.

In het binaire stelsel is een cijfer steeds twee maal zoveel waard wanneer het een positie verder naar links komt testaan. Hierdoor is het niet nodig om cijfers hoger dan het cijfer <sup>1</sup> te gebruiken. Immers, het getal 2 kunnen we binair eenvoudig schrijven als één maal twee, dus  $10<sub>1</sub>$ 

Een binair getal omrekenen naar een decimaal getal is met deze kennis eenvoudig. Enkele voorbeelden:

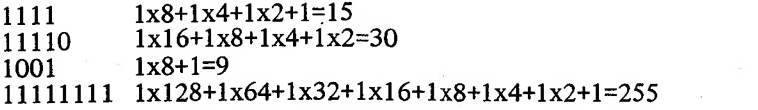

Een decimaal getal omrekenen naar een binair getal is wat moeilijker. Er is een ezelsbruggetje voor dat we hier in een voorbeeld laten zien:

Bijvoorbeeld het (decimale) getal 205

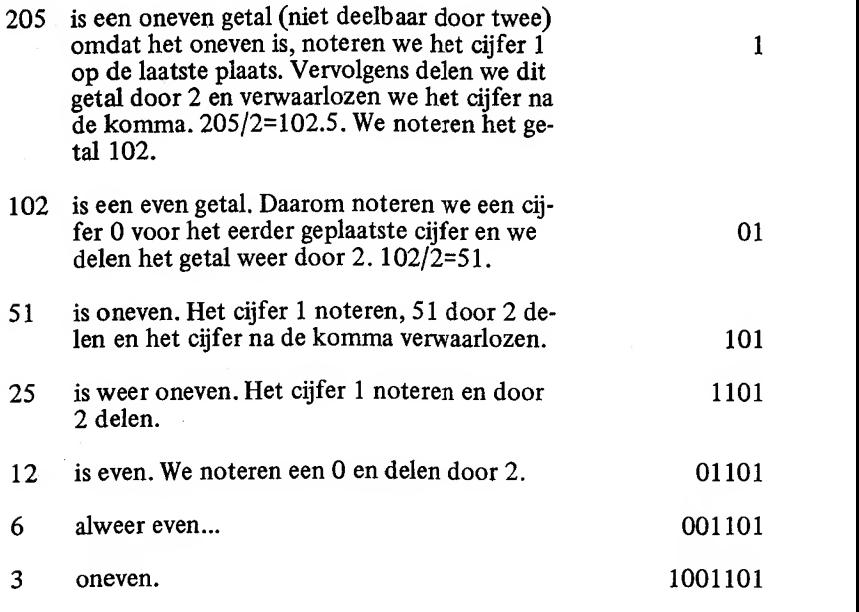

### 1 oneven. 11001101

Wanneer we nu het getal <sup>1</sup> door twee gaan delen, krijgen we de uit komst 0.5. Bij verwaarlozing van de cijfers na de komma blijft er nul over. Dit betekent dat we klaar zijn met rekenen. Konklusie:

<sup>1</sup> 1001 <sup>101</sup> binair is gelijk aan 205 decimaal.

Een algemene beschrijving (de vakman noemt het een ALGORITHME) van deze methode:

Een tientallig (decimaal) getal kan men als volgt omrekenen naar een tweetallig (binair) getal: steeds kijken we eerst of een getal even is. Zo ja, noteren we het cijfer 1, zo nee, noteren we het cijfer 0. Vervolgens delen we het decimale getal door twee en verwaarlozen we de cijfers na de komma. Tenzij het resultaat op nul uitkomt, herhalen we ons recept. De enen en nullen noteren we bij deze methode van rechts naar links.

De MSX-computer biedt de mogelijkheid om de berekening van binair naar decimaal en van decimaal naar binair door het systeem te laten doen. Een voorbeeld: we rekenen het getal 205 naar het binaire stelsel om. Ónder BASIC tikken we in:

PRINT BIN\* (205)

De computer antwoordt onmiddellijk met

11001101  $\Omega$ k

Wanneer we de berekening net andersom willen laten uitvoeren, tik ken we bijvoorbeeld in:

PRINT &B1 1001101

De computer antwoordt onmiddellijk met:

205 0k

Konklusie: binnen MSX-basic kunnen we met de BIN\$()-funktie van een decimaal getal een binair getal maken. Door een getal te voorzien van het voorvoegsel &B geeft men te kennen dat het om een binair getal gaat; de computer kan dit getal naar het decimale stelsel terugrekenen.

Nu we het binaire stelsel op deze manier een beetje beheersen, kunnen we ons wat in de diepere kelders van het MSX-basic begeven. In het volgende hoofstuk gaan we in op de wederwaardigheden van de Pro grammable Sound Generator ofwel de PSG. Dit computertje-in-eencomputer regelt al ons MSX-geluid en heeft veel meer mogelijkheden dan u op het eerste gezicht vermoedt...

# <sup>2</sup> De programmable sound generator

De PSG, zoals we de Programmable Sound Generator verder zullen noemen' bestaat in feite uit één enkele chip. Wanneer <sup>u</sup> met het (u waarschijnlijk bekende) PLAY-kommando stukjes muziek programmeert, dan geeft <sup>u</sup> in feite het MSX-basic de opdracht om deze PSG te gaan gebruiken.

We kunnen de PSG echter ook 'een beetje buiten MSX-basic om' gebruiken en wel via het SOUND-kommando. Dit MSX-kommando staat wat dichter bij de computer en wat verder weg van de gebruiker. Daarom is het gebruik van het SOUND-kommando ook niet gemakkelijk.

Een voordeel is het dat er plotseling veel meer mogelijkheden blijken te zijn wanneer men gebruik maakt van het SOUND-kommando.

Eén tip vooraf: bij het spelen met het SOUND-kommando gaat er wel eens iets mis. Dit is niet gevaarlijk voor de computer; het mag best wel eens een keer fout lopen. Vervelend is het echter dat het voor kan ko men dat we door een foutje de PSG hebben aangezet en hem niet meer hebben uitgezet. We moeten óf het volume dicht draaien óf blijven luisteren naar het geluid dat de PSG tijdens het werken in basic voortdurend maakt. Echter, de PSG kan volledig worden ge'reset' door één keer een CONTROL-STOP in te geven. Het vervelende, mis lukte geluid is dan onmiddellijk verdwenen.

De PSG wordt bestuurd door veertien zogenaamde REGISTERS. Deze registers kunnen allemaal een waarde bevatten. De waarden van alle registers samen bepalen, wat de PSG doet of gaat doen. Deze registers kunnen we met behulp van het SOUND-kommando van waarden voorzien.

De PSG-registers zijn als volgt opgebouwd:

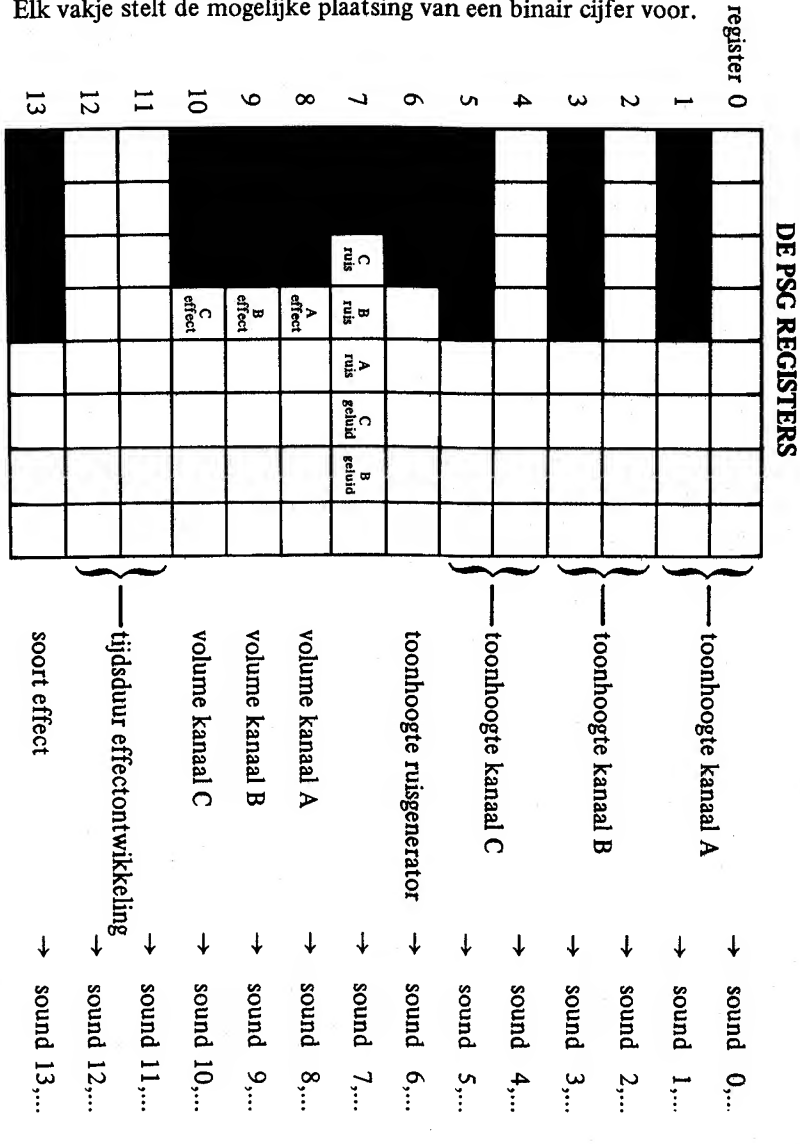

Elk vakje stelt de mogelijke plaatsing van een binair cijfer voor.

In register O en <sup>1</sup> is de toonhoogte voor het eerste van de in totaal drie geluidskanalen gekodeerd. Wanneer we de toonhoogte in Hz (trillingen per seconde) weten, kunnen we de waarde van regsister 0 en 1 als volgt berekenen:

vulling register 0 en 1 =  $\frac{111760}{\text{aantal trillingen per seconde (Hz)}}$ 

De uiteindelijke waarde voor register 0 en <sup>1</sup> dient over de twee regis ters te worden verdeeld. Hiertoe dienen we de waarde eerst in binaire (tweetallige) vorm te gieten. De acht rechtercijfers van het binaire getal gaan in register 0, de vier overige cijfers gaan in register 1. Wanneer we minder dan <sup>12</sup> cijfers hebben, vullen we het binaire getal gewoon links aan met nullen.

Een voorbeeld: stel dat we de PSG over het eerste kanaal een toon willen laten voortbrengen van 1225 trillingen per seconde (een vrij nor male toon). De vulling voor registers 0 en <sup>1</sup> laat zich als volgt bereke nen:

vulling =  $111760 = 91.2326...$  we ronden dit af naar 91. 1225

<sup>91</sup> decimaal is gelijk aan <sup>1011011</sup> binair (probeer maar via PRINT BIN\$(91)).

We moeten dit binaire resultaat eerst naar <sup>12</sup> cijfers aanvullen: 000001011011

De eerste vier cijfers (0000) moeten in register 1 komen, de overige cijfers (01011011) komen in register 0.

Met het SOUND-kommando kunnen we een register direkt vullen. Hiertoe vermelden we achter het SOUND-kommando eerst het gewenste register, gevolgd door de waarde die in dat register moet komen.

Met de twee regels:

10 SOUND 1,&BOOOO of 10 SOUND 1,0 20 SOUND 0,&B01011011 of 20 SOUND 0,91

vullen we de vereiste registers. In de eerste kolom zijn de waarden binair opgenomen; in de tweede kolom zijn ze omgerekend naar decimale waarden. Beide vormen zijn toegestaan.

Wanneer we het hierboven opgenomen programma laten RUNnen, ge beurt er niets. Helaas ishet niet voldoende om alleen deze registers aan te spreken; er dienen nog meer zaken te worden geregeld. Maar hierover later.

Het zal duidelijk zijn dat de registers 2-3 en 4-5 dezelfde funktie hebben als register 0-1 maar dan voor de tweede en de derde stem (het tweede en derde geluidskanaal).

Met de PSG kunnen we ook ruis opwekken. Deze ruis, in kombinatie met andere effekten, stelt ons in staat om geweerschoten, helikopters, stoomlokomotieven etcetera na te bootsen. De PSG laat de ruis wat men bewerkstelligen door in register 6 een nulwaarde te stoppen. Een ruis met een hoge toonhoogte verkrijgt men wanneer register 6 met <sup>11111</sup> binair (31 decimaal) wordt gevuld. Voor een hoge ruis kunnen we bijvoorbeeld

30 SOUND 6,&B11111 of 30 SOUND 6,31

programmeren. Kijk nog eens op het schema van registers en merk op dat we steeds één vakje met één binair cijfer (0 of 1) vullen.

Register 7 bepaalt de werkelijke door de PSG te ondernemen aktie. Met dit register kunnen we de diverse geluids- en ruiskanalen aan- of uitzetten. Een ruis- of geluidskanaal zetten we aan door een binaire 0 en weer uit door en binaire 1. Wanneer we (zie het schema) alle zes vakjes van een <sup>1</sup> voorzien

40 SOUND 7>&B 111111 of 40 SOUND 7 >63

dan schakelen we de hele PSG uit en horen niets. Wanneer we bijvoorbeeld echter op het eerste kanaal een toon willen laten horen en op het tweede kanaal een ruis willen laten klinken, dan dienen die betref fende kanalen met een binaire 0 aan te worden gezet:

40 SOUND 7 <sup>&</sup>gt; &B1Ö1 110 of 40 SOUND 7 >45

Wanneer het bovenstaande wordt uitgevoerd, maakt u een kans dat er al wat te horen is. Zet u het met CONTROL-STOP eventueel maar weer uit.

Register 8 bepaalt het volume van het eerste kanaal. Register 9 en 10 doen hetzelfde voor het tweede en derde kanaal.

Het volume staat uit wanneer het betreffende register met 0000 binair wordt gevuld. Volop staat het volume bij een 1111 binair (15 decimaal). Het volume van kanaal <sup>1</sup> kunnen we dus volop zetten met:

50 SOUND- 8,&B1111 of 50 SOUND 8,15

Alle tussenwaarden korresponderen natuurlijk met tussenliggende vo lumes.

Wanneer in register 8 binair een 10000 (16 decimaal) wordt geplaatst, dan wordt in dat register (zie schema) het effekt-plaatsje op <sup>1</sup> gezet. Op dat moment is het volume niet meer van belang; een speciaal ge luidseffekt werd voor het eerste kanaal gezet. Op dezelfde wijze kan ook voor de kanalen 2 en 3 voor een effekt worden gekozen.

Het effekt zelf bepalen we in register 13. De effekten zijn genummerd van 0 tot en met 15 (binair van 0000 tot en met 1111). Sommige ver schillende invullingen van register 13 komen in effekt met elkaar over een. De mogelijke effekten zijn in het volgende schema opgenomen.

In dit schema zijn de gedragingen aangegeven van het toonvolume bij de betreffende effekten. Willen we een tokkelende (steeds weer wegstervende) toon hebben, dan programmeren we bijvoorbeeld onder meer:

60 SOUND  $13,8B1000$  of 60 SOUND  $13,8$ 

In register 11 en 12 kunnen we tenslotte bepalen hoe lang het moet duren voordat het effekt éénmaal heeft plaatsgevonden. Dit doen we als volgt: we bepalen deze tijdsduur eerst in seconden. Daarna ver menigvuldigen we dit aantal seconden met het getal 6965. De zo ver kregen uitkomst dient in register 11 en 12 te worden opgenomen.

Wanneer we het tokkelende effekt zo willen besturen dat er tien maal per seconde een toon wordt aangeslagen, dan programmeren we dat bijvoorbeeld als volgt:

Tijdsduur van het effekt =  $1/10$  seconde (we willen het effekt tien maal per seconde horen).

#### DE GELUIDSEFFECTEN

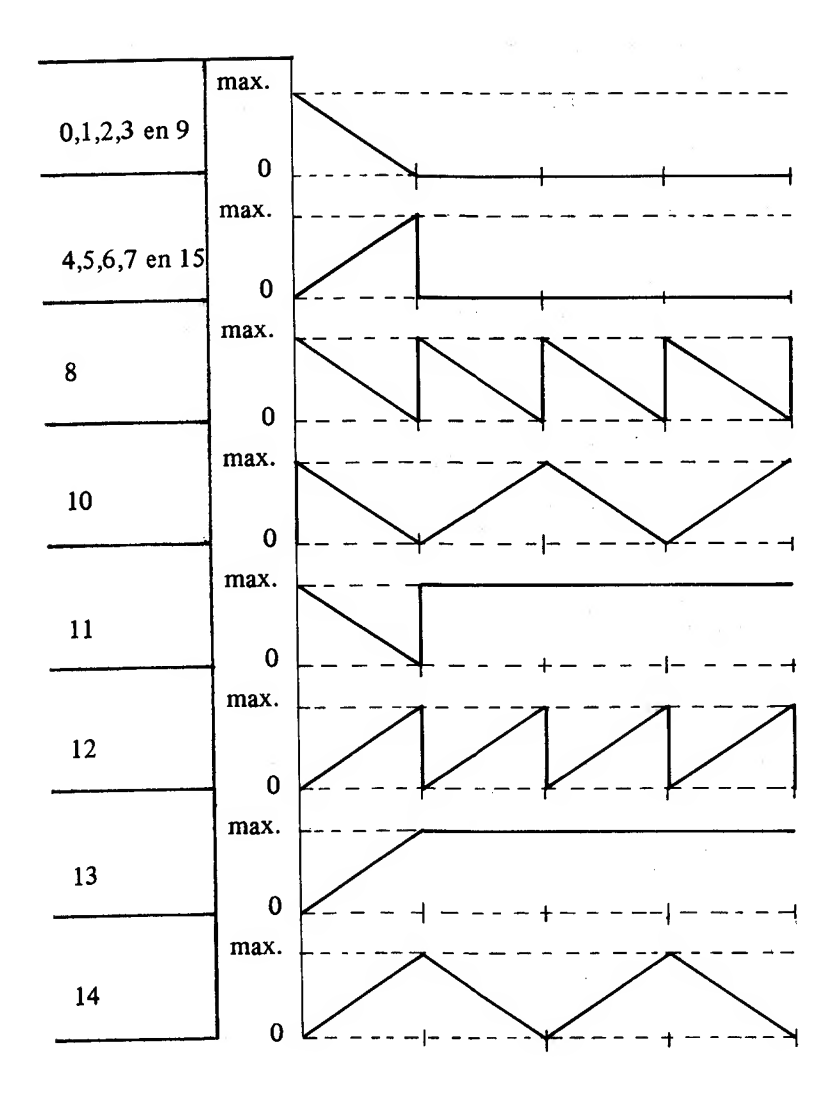

0.1 seconde maal 6965 = 696

695 decimaal is gelijk aan 1010111000 binair (probeer maar met BIN\$).

Register 11 en 12 hebben samen 16 posities. We moeten de verkregen waarde dus eerst links met nullen aanvullen tot 16 posities:

0000001010111000

Dit binaire getal kunnen we in tweeën splitsen:

00000010 en 10111000

Het rechtergedeelte moet in register 11 en het linkergedeelte in register 12. Om de tijdsduur van 1/10 seconde te programmeren, kunnen we het volgende doen:

80 SOUND 11, &B10111000 of 80 SOUND 11, 184 90 SOUND 12, &B00000010 of 90 SOUND 12, 2

Door hele korte tijdsduren te koderen, kunnen we heel speciale effek ten verkrijgen.

Wanneer we op deze manier alle registers aansturen, kunnen we geluid maken. Om te voorkomen dat we worden lastiggevallen met geluid dat nog niet helemaal goed is, moeten we de volgende volgorde aanhouden bij het programmeren van de PSG:

- 1. zet met behulp van register 7 alle kanalen uit (SOUND 7,63)
- 2. zet de gewenste toonhoogten (indien van toepassing) in register 0-6
- 3. stel de volumes of effekten in met behulp van register 8-10
- 4. zet de tijdsduur effektontwikkeling (register 12 en 13) op de juiste waarde (alleen indien van toepassing natuurlijk)
- 5. zet het gewenste effekt aan (indien van toepassing) in register 13
- 6. zet met behulp van register  $\overrightarrow{7}$  de juiste kanalen open.

Een voorbeeld: programmering van een kanonschot:

eerst alle kanalen uitzetten bepaal de toonhoogte van de ruis  $20$  SOUND 6,  $25$ zet kanaal 1 op speciaal effekt bepaal de tijdsduur van het effekt 40 SOUND 11, &B01101010 10 SOUND 7,&B111111 30 SOUND 8,&B10000

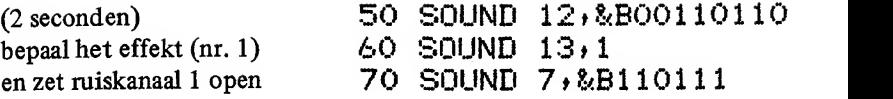

Bovenstaand programma geeft het idee van het geluid van een kanonschot, wegstervend in 2 seconden. Door gebruik te maken van andere effekten en andere tijdsduren, kunnen andere geluiden worden gesimuleerd. Hieronder volgen twee voorbeelden: een helikopter en een stoomlokomotief.

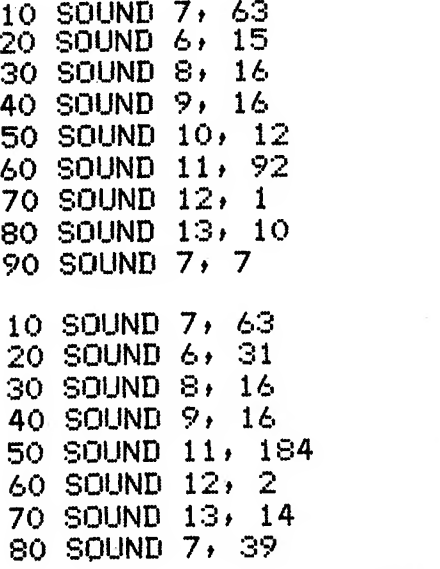

Omdat het programmeren van de PSG waarschijnlijk altijd wel een ver velende en moeilijke klus zal blijven, is hieronder een programma op genomen dat u heel veel werk kan besparen.

Het programma heet Sound Generator Editor en vraagt u om diverse gegevens. Geef steeds JA of NEE of een getalswaarde in wanneer het programma u iets vraagt.

Naar aanleiding van de beantwoording van de aan u gestelde vragen, stelt dit programma de registerinstelling samen en laat u het bijbehorende effekt horen.

Wanneer u tevreden bent met het effekt, kunt u JA antwoorden op de vraag of u dit effekt geprogrammeerd wilt hebben. In dat geval wist het programma zichzelf nadat het de registerinstellingen op beeld heeft geplaatst. U hoeft dan eigenlijk alleen nog maar de regelnummers in te geven en het hele gebeuren is perfekt geprogrammeerd.

Vergeet niet om het programma eerst te SAVEn alvorens het uit te proberen. Mocht er iets fout gaan, dan bent u het in ieder geval niet kwijt.

10 REM \*\*\*\*\*\*\*\*\*\*\*\*\*\*\*\*\*\*\*\*\*\*\*\*\*\* 20 REM \* SOUND REGISTER EDITOR \* 30 REM \*\*\*\*\*\*\*\*\*\*\*\*\*\*\*\*\*\*\*\*\*\*\*\*\*\* 40 REM 50 CLS: SCREEN 0:WIDTH 40:PRINT "SOUND-GE NERATOR EDITOR": PRINT 60 DEF FNA(A\$) = (A\$="" OR LEFT\$(A\$, 1) = "N" OR LEFT\$(A\$,1)="n"): INPUT "WILT U GELUI DSKANALEN ACTIVEREN "; A\$ 70 IF FNA(A\$) THEN 120 80 PRINT:PRINT"GEEF DE TOONHOOGTEN IN Hz (AANTAL TRIL- LINGEN PER SECONDE) IN VO OR DE DRIE KA- NALEN (O=GEEN) ANDERS TUS SEN 28-111760) ": PRINT 90 INPUT "TOONHOOGTE KANAAL 1 ";T1:IF T1 >0 AND T1<28 OR T1>111760! THEN 90 100 INPUT "TOONHOOGTE KANAAL 2 ";T2:IF T 2>0 AND T2<28 OR T2>111760! THEN 100 110 INPUT "TOONHOOGTE KANAAL 3 ";T3:IF T 3>0 AND T3<28 OR T3>111760! THEN 110 120 PRINT:A\$="":INPUT "WILT U EEN RUISEF FECT ";A\$ 130 IF FNA(A\$) THEN TR=0:60T0 190 140 PRINT:PRINT "GEEF DE TOONHOOGTE VAN DE GEWENSTE RUIS IN (0-31, 0=LAAG, 31=HO  $06)$ ": PRINT 150 INPUT "TOONHOOGTE VAN DE RUIS ";TR:I F TRKO OR TR >31 THEN 150 ELSE PRINT

160 A\$="":INPUT "WILT U RUIS OVER KANAAL  $1$  "; A\$: IF FNA(A\$)=0 THEN R1=1 170 A\$="":INPUT "WILT U RUIS OVER KANAAL  $2$  "; A\$: IF FNA(A\$)=0 THEN R2=1 180 A\$="":INPUT "WILT U RUIS OVER KANAAL 3 "; A\$: IF FNA(A\$)=0 THEN R3=1 190 IF T1+T2+T3+R1+R2+R3=0 THEN RUN 200 PRINT:PRINT "DE VOLGENDE EFFEKTEN KU NNEN WORDEN GE- KOZEN:" 210 PRINT:PRINT "0:---- KONSTANTE TOON  $\mathbf{H}$ 220 PRINT "1:\\_\_\_\_\_ WEGSTERVEND" 230 PRINT "2:/!\_\_\_ OPKOMEND EN PLOTSELI NG WEG" 240 PRINT "3:\!\!\ WEGSTERVEND, STEEDS WEER TERUG" 250 PRINT "4:\/\/\ STEEDS WEGSTERVEND E N OPKOMEND" 260 PRINT "5:\!---WEGSTERVEND, PLOTS AA NHOUDEND" 270 PRINT "6:7!7!7" OPKOMEND, PLOTS WEG, HERHALEND" 280 PRINT "7:/----OPKOMEND EN AANHOUDE  $ND''$ 290 PRINT "8:/\/\/ STEEDS OPKOMEND EN W EGSTERVEND": PRINT 300 INPUT "EFFEKT ";EF:IF EFKO OR EF>8 T **HEN 300** 310 IF EF=0 THEN GOTO 350 ELSE PRINT 320 IF T1+R1 THEN A\$="":INPUT "WILT U DI T EFFEKT OP KANAAL 1 ";A\$:IF FNA(A\$)=0 T HEN  $F1=1$ 330 IF T2+R2 THEN A\$="":INPUT "WILT U DI T EFFEKT OP KANAAL 2 ";A\$:IF FNA(A\$)=0 T HEN  $F2=1$ 340 IF T3+R3 THEN A\$="": INPUT "WILT U DI

T EFFEKT OP KANAAL 3 ";A\$:IF FNA(A\$)=0 T HEN  $F3=1$ 350 IF (T1+R1=0 OR F1=1) AND (T2+R2=0 OR F2=1) AND (T3+R3=0 OR F3=1) THEN GOTO 3 90 ELSE PRINT: PRINT "U KUNT VOOR ELK KAN AAL HET VOLUME INGE- VEN. 0=GEEN VOLUME, 15=HOOGSTE VOLUME": PRINT 360 IF T1+R1>0 AND F1=0 THEN INPUT "VOLU ME KANAAL 1 "; V1: IF V1<0 OR V1>15 THEN 3 60 370 IF T2+R2>0 AND F2=0 THEN INPUT "VOLU ME KANAAL 2 "; V2: IF V2<0 OR V2>15 THEN 3 70 380 IF T3+R3>0 AND F3=0 THEN INPUT "VOLU ME KANAAL 3 "; V3: IF V3<0 OR V3>15 THEN 3 80. 390 IF F1+F2+F3=0 THEN 420 ELSE PRINT 400 PRINT"GEEF NU DE TIJDSDUUR IN SECOND WAARBINNEN HET INGEGEVEN EFFEK EN IN T EENMAAL DIENT TE ZIJN OPGETREDEN. U MA G CIJFERS NA DE KOMMA INGEVEN (MAX 9.4 S FCONDEN) ": PRINT 410 INPUT "EFFEKT-DUUR ";ED: IF ED<0 OR E D>9.4 THEN 410 420 PRINT 430 GO=0:G1=0:IF T1 THEN G=111760!/T1:GO  $= 6$  MOD 256:61=6\256 440 G2=0:63=0:IF T2 THEN G=111760!/T2:G2  $= 6$  MOD 256:63=6\256 450 64=0:65=0:IF T3 THEN 6=111760!/T3:64  $= 6$  MOD 256:65=6\256 460 G6=0:IF TR>0 THEN G6=TR 470 G7=63-SGN(T1)-2\*SGN(T2)-4\*SGN(T3)-8\* R1-16\*R2-32\*R3 480 GD=(EF+6+(EF<4)+3\*(EF<3)+4\*(EF<2))\*(  $EF>1$ )  $*-1$ 

23

490 G8=V1+16\*F1:G9=V2+16\*F2:GA=V3+16\*F3 500 G=INT(ED\*6965):GB=G-256\*INT(G/256):G  $C = INT(G/256)$ 510 SOUND 7,63:SOUND 0,60:SOUND 1,61:SOU ND 2,62:SOUND 3,63:SOUND 4,64:SOUND 5,65 :SOUND 6,66:SOUND 8,68:SOUND 9,69:SOUND 10, GA: SOUND 11, GB: SOUND 12, GC: SOUND 13, G  $D$ :SOUND 7,67 520 A\$="":INPUT "U HOORT NU HET FFFFKT. NOGMAALS "1A\$ 530 IF FNA(A\$)=0 THEN 510 540 CLS:BEEP:PRINT:PRINT "ZO PROGRAMMEER T U DIT EFFEKT:":PRINT:PRINT 550 PRINT "XXXX SOUND 7, 63" 560 IF T1 THEN PRINT "XXXX SOUND 0, "; GO: PRINT "XXXX SOUND 1, ";G1 570 IF T2 THEN PRINT "XXXX SOUND 2, "; G2: PRINT "XXXX SOUND 3,";G3 580 IF T3 THEN PRINT "XXXX SOUND 4, "; G4: PRINT "XXXX SOUND 5,";G5 590 IF R1+R2+R3 THEN PRINT "XXXX SOUND 6  $,$ "; G6 600 IF T1+R1 THEN PRINT "XXXX SOUND 8, "; 68. 610 IF T2+R2 THEN PRINT "XXXX SOUND 9, "; 69. 620 IF T3+R3 THEN PRINT "XXXX SOUND 10,"  $5GA$ 630 IF F1+F2+F3 THEN PRINT "XXXX SOUND 1 1, "; GB: PRINT" XXXX SOUND 12, "; GC: PRINT" XX  $XX$  SOUND  $13,$  "; GD 640 PRINT"XXXX SOUND 7, "; G7 650 PRINT:A\$="":INPUT "WILT U DIT EFFEKT PROGRAMMEREN "; A\$ 660 IF FNA(A\$) THEN RUN ELSE LOCATE 0,CS RLIN-1:PRINT SPACE\$(40):LOCATE 0,0:PRINT

### "VERVANG XXXX DOOR DE JUISTE REGELNUMME RSHET GEMAKKELIJKST BEEINDIGT U EEN EFFE KTMET HET 'BEEP'-KOMMANDO" INEW

# 3 De video display processor

Net als de PSG is de Video Display Processor (kortweg VDP) een klein computertje binnen een computer. De VDP regelt al het zichbare van een MSX-computer (schermindelingen, sprites e.d.).

Met de SCREEN-kommando's, het COLOR-kommando en nog een handvol andere kommando's kunnen we de VDP via MSX-basic besturen. Ook met de VDP kunnen we echter een beetje 'buiten basic om' programmeren en dan kunnen we ineens veel grappige dingen doen.

De VDP heeft een apart stuk geheugen binnen de MSX-computer van <sup>16</sup> kilobytes groot. Dit VRAM (Video Random Access Memory) is nodig om de beeldscherminformatie in te kunnen opslaan.

De indeling van het VRAM kan binnen MSX-basic met behulp van de BASE-systeemvariabele worden opgevraagd en bestuurd.

Voordat we wat gaan goochelen binnen het VRAM, behandelen we hier eerst de indeling van het VRAM bij de SCREEN <sup>1</sup> en de SCREEN 0 instelling.

In het volgende schema kunnen we bij de SCREEN 0 instelling binnen het VRAM gebieden onderscheiden.

Onmiddellijk valt op dat 80% van het VRAM bij een SCREEN 0-instel ling ongebruikt blijft!

De systeemvariabelen BASE(Q) en BASE(2) verwijzen naar de verschil lende geheugendelen binnen het VRAM.

BASE(0) verwijst naar het ZICHTBARE VRAM-geheugengedeelte. Alle informatie die in dit geheugen is gekodeerd, is ook op het beeld-

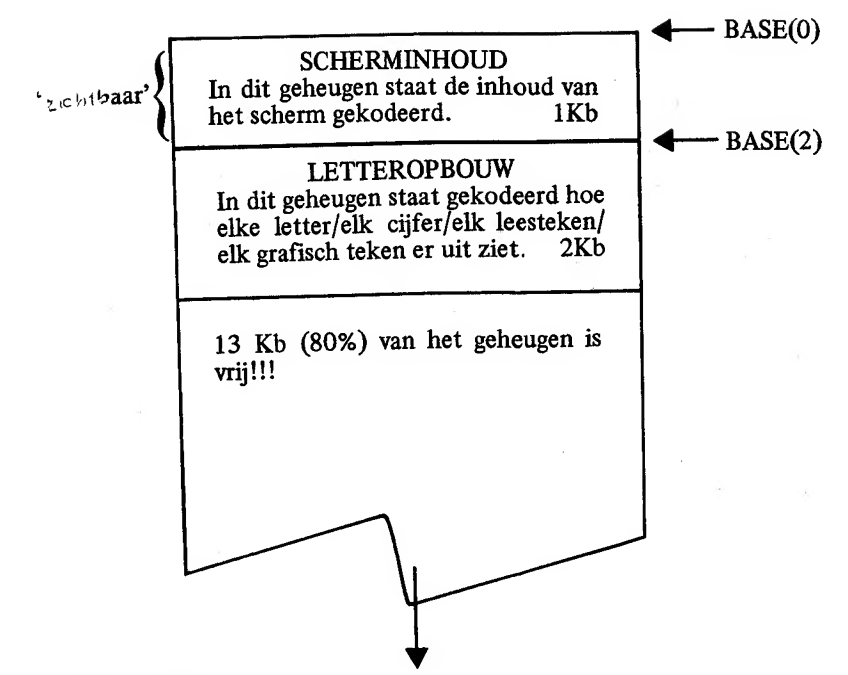

scherm te zien.

 $\overline{1}$ 

Met een VPOKE-instruktie kan het VRAM worden veranderd terwijl met de VPEEK-instruktie het VRAM kan worden uitgelezen. Om te laten zien dat BASE(0) werkelijk verwijst naar het zichtbare geheugengedeelte, kunnen we de volgende test doen:

tik in:  $\begin{array}{cc} \text{SCREEN} & 0 \\ \text{Ok} & \end{array}$ Ok VPÖKE BASE ( 0 ) <sup>&</sup>gt; ASC ( "Q" Ok

Bii het intikken van de tweede instruktie verschijnt boven in het beeld plotseling de letter Q. De kode van deze letter, weergegeven door ASC("Q"), werd iets voorbij het geheugenadres BASE(0) in het VRAM geplaatst.

Het geheugengedeelte waarnaar BASE(2) verwijst, is veel interessanter! In dat geheugengedeelte staat namelijk de karakteropbouw gekodeerd. Het te gebruiken LETTERTYPE is hier als het ware opgenomen.

Het volgende progamma leest het VRAM vanaf het adres BASE(2) uit en projekteert de gevonden waarden BINAIR op het beeldscherm. Wanneer u het programma laat werken, ziet u, gekodeerd in nullen en enen. alle MSX-karakters één voor één sterk vergroot op het beeldscherm komen:

```
10 REM *****************************
20 REM * KARAKTERS BINAIR OP BEELD *
30 REM * (STOP=TIJDELIJK ONDERBR.) *
40 REM *****************************
50 REM
60 SCREEN 0:FOR I=BASE(2) TO BASE(2)+204
7:IF I MOD 8=0 THEN PRINT
70 PRINT RIGHT$(BIN$(VPEEK(I)+256),8)
80 NEXT I
```
Zoals het bovenstaande programma liet zien, is bijvoorbeeld de letter A als volgt in het VRAM gekodeerd:

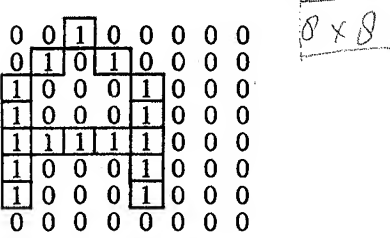

Door het VRAM op de juiste wijze te ontleden, kan het lettertype zichtbaar worden gemaakt van de MSX-karakters.

Wat leuker is, is dat dit lettertype ook kan worden veranderd. Probeer het volgende programma maar eens:

- 10 REM \*\*\*\*\*\*\*\*\*\*\*\*\*\*\*\*\*\*\*\*
- 20 REM \* ANDERE LETTER A \*
- 30 REM \*\*\*\*\*\*\*\*\*\*\*\*\*\*\*\*\*\*\*\*
- 40 REM

50 DATA 248,136,136,248,136,136,136,136 <sup>60</sup> FOR <sup>I</sup> =BASE ( <sup>2</sup> ) +520 TO BASE <sup>&</sup>lt; <sup>2</sup> >+<sup>527</sup> : READ B:VPOKE I, B:NEXT I

In het bovenstaande voorbeeld werd de hoofdletter A in een ander jasje gestoken. Elke hoofdletter A die we nu intikken, ziet er voortaan wat anders uit.

De oude lettertypes kunnen we overigens weer terug krijgen door de computer een keer uit en weer aan te zetten of door een SCREENkommando (bijvoorbeeld SCREEN 0) in te tikken.

De VRAM-geheugenindeling bij een SCREEN 1-instelling lijkt veel op de indeling van het VRAM-geheugen bij SCREEN 0. Echter, de rol BASE(2) wordt nu door BASE(7) overgenomen en de rol van BASE(0) wordt door BASE(5) overgenomen. BASE(6) verwijst naar een extra tabel waarin de verschillende kleuren zijn gekodeerd die in een SCREEN <sup>1</sup> -instelling kunnen worden toegepast.

Nu we een beetje weten hoe de VRAM-indeling er uit ziet, volgen hier eerst twee tips voor de ondernemende programmeur:

Vaak is de amateur die iets verder is gevorderd, op een gegeven mo ment op zoek naar extra geheugen om zijn gegevens op te slaan. Het normale computergeheugen is niet meer toereikend en er moet een al ternatief worden gevonden.

We zagen reeds dat in een SCREEN 0-indeling ongeveer 80% van het VRAM-geheugen niet wordt gebruikt; <sup>13</sup> kilobytes geheugen die uit stekend van pas kunnen komen.

Door een juist gebruik te maken van de BASE(0) en BASE(2) systeemvariabelen, kan MSX worden gedwongen, een bepaald stuk geheugen in het VRAM te bezetten. Het overige geheugen is dan helemaal vrij; de programmeur kan op die plaats zijn gegevens VPOKEn en ze later weer met VPEEK terughalen.

Het volgende stukje programmatuur maakt dat in het VRAM de ge heugenplaatsen 0 tot en met 13311 vrij kunnen worden gebruikt:

<sup>1</sup> 0 BASE ( 2 ) <sup>1</sup> 43336 BASE 0 = <sup>1</sup> 33 2 SCREENÜ

Het flinke stuk geheugen dat in de SCREEN 0-instelling ongebruikt blijft, kan ook op een andere manier worden gebruikt. Onder SCREEN 0 kunnen we maximaal 14 schermen onafhankelijk van elkaar opslaan in VRAM. Door steeds met BASE(2) te manipuleren, kunnen we een ander scherm zichtbaar maken. Behalve het veranderen van BASE(0) is er ook een geheimzinnige POKE nodig om het MSX-basic duidelijk te maken dat een ander scherm nu aktief is.

Het volgende programma kan als subroutine in een groter geheel wor- den opgenomen. De eerste maal dat de routine (GOSUB 10000) wordt aangeroepen, worden alle 14 schermen schoongemaakt. Elke volgende keer dat de subroutine wordt aangesproken, moet de variabele SC de waarde 2 tot en met 16 hebben. Het korresponderende scherm wordt dangeaktiveerd. Ook eventuele kursorposities worden bewaard en hersteld.

Zo sterk is MSX-basic als je het weet te gebruiken. Gewoon in basic, met maar een paar POKE-statements, maken we een supersnel schermwissel-programma.

```
10 REM **************************
20 REM * 14 SCHERMEN SCREEN O *<br>30 REM * ZONDER GEHEUGENVERLIES *<br>40 REM * 1E KEER GOSUB 10000 IS *<br>50 REM * SCHOONMAKEN ALLE SCHER-*<br>60 REM * MEN. VOLGENDE KEREN IS *
60 REM * MEN. VOLGENDE KEREN IS *<br>70 REM * IS OVERSCHAKELEN NAAR  *<br>80 REM * SCHERM NUMMER SC (2/15)*
90 REM * OOK DE BIJBEHORENDE *
100 REM* CURSORPOSITIE WORDT *
110 REM* WEER INGESTELD. * 120 REM**************************
130 REM
10000 IF OC=0 THEN BASE(2)=0:FOR.0C=15 T
0 2 STEP - 1 : BASE ( 0 ) =0C*i 024 : SCREEN 0:CLS
: VPOKE OC*1024+1022, 0: VPOKE OC*1024+1023
» 0 : NEXT OC : 0C=2 : RETURN
1 00 1 0 VPOKE OC* 1 024+ 1 022 » POS (O) : VPOKE OC
* 1 024+ 1 023 > CSRL I N : BASE ( 0 ) =SC* 1 024 : POKE 6
3779
t 4*SC : 0C=SC : LOCATE VPEEK ( OC* 1 024+ 1
22 )
VPEEK ( OC* 1 024+ 1 023 ) : RETURN
```
Zoals we al lieten zien, kan het lettertype van een MSX-computer gemakkelijk worden veranderd. Echter, deze verandering verdwijnt wanneer de computer uit wordt gezet of wanneer een SCREEN-opdracht wordt gebruikt.

MSX voorziet in 255 tekens. Maar een klein gedeelte van deze tekens wordt gevormd door hoofdletters, kleine letters, cijfers en leestekens.

In veel gevallen is het gewenst dat we onze eigen lettertekens of gra fische tekens kunnen ontwerpen. We hebben dan wel een programma nodig dat ons in staat stelt om op een gemakkelijke wijze de bestaande tekens te veranderen.

Dat programma is hieronder opgenomen en heet Character Editor. Nadat het programma is opgestart, verschijnen onder in het beeld alle mogelijke MSX-karakters en kunnen we het te veranderen karakter ineeven. Nadat we het karakter hebben ingegeven, wordt het vergroot afeebeeld en kunnen we met de pijltoetsen naar elk puntje binnen het gekozen karakter gaan. Door de spatietoets in te geven, kunnen we een puntje inkleuren of juist leeg maken. Op het beeldscherm wordt het kleine karakter onmiddellijk ook aangepast zodat op elk moment een normaal beeld kan worden gevormd van het karakter dat we aan het ontwerpen zijn.

Door uiteindelijk een RETURN in te geven, gaan we weer naar de ingave van het te veranderen karakter. Op deze wijze kunnen we op een voudige wijze ons eigen lettertype samenstellen.

Door bij de ingave van het te veranderen karakter geen karakter in te geven (alleen RETURN), gaat het programma naar de ingave L/S. Geef een L in wanneer een set karakters moet worden ingelezen of een <sup>S</sup> in wanneer een set karakters op floppy of band moet worden geschreven.

Na deze keuze dient nog een FILENAAM te worden ingegeven. Onder deze naam wordt de set op band/floppy geschreven of juist opgehaald.

Wanneer we het programma willen beëindigen, geven we een normale CONTROL-STOP in. Het programma geeft eerst nog de instruktie hoe de door <sup>u</sup> samengestelde karakterset in een willekeurig programma kan worden opgenomen en is daarna beëindigd.

10 REM \*\*\*\*\*\*\*\*\*\*\*\*\*\*\*\*\*\*\*\*\*\*\*\*\* 20 REM \* CHARACTER EDITOR 30 REM \*\*\*\*\*\*\*\*\*\*\*\*\*\*\*\*\*\*\*\*\*\*\*\*\* 40 REM 50 ON STOP GOSUB 210:STOP ON 60 DEF FNA(X,S)=(S>1 AND S(5)\*(X<7)-(S>5  $Y*(X>0) : DEF$  FNB $(Y,S)=(S)>3$  AND  $S(T)* (Y<7)$  $-(5=1)$  OR S=2 OR S=8)\*(Y)0) 70 KEY OFF:BASE(7)=0:BASE(5)=2048:BASE(6 )=3072:SCREEN 1:CLS:WIDTH 32 80 FOR I=2024 TO 2039:VPOKE I, 255:NEXT T :FOR I=2025 TO 2030:VPOKE I,129:NEXT I 90 PRINT "KARAKTER : ": PRINT "SAVE/LOAD: " :PRINT "FILENAAM :" 100 FOR 1=2560 TO 2812:VPOKE 1,1-2560:NE  $XTI$ 110 LOCATE 10,0,0: PRINT SPACE\$(20): LOCAT E 10,0:LINE INPUT K\$:IF K\$="" THEN 170 E LSE LOCATE 23,14:PRINT K\$;K\$:IF LEN(K\$)= 2 AND ASC(K\$)=1 THEN K\$=CHR\$(ASC(MID\$(K\$)  $(7)$  )  $-64$  ) 120 B=ASC(K\$)\*8:FOR Y=0 TO 7:K=VPEEK(B+Y ):FOR X=0 TO 7:LOCATE X+20, Y+4:IF K AND 2^(7-X) THEN PRINT CHR\$(254) ELSE PRINT CHR\$(253) 130 NEXT X:NEXT Y:X=0:Y=0 140 IF INKEY\$=CHR\$(13) THEN 110 ELSE LOC ATE X+20, Y+4, M: M=-(M=0): IF STRIG(0)=0 TH EN S=STICK(0):X=X+FNA(X,S):Y=Y+FNB(Y,S): IF S THEN BEEP:FOR I=1 TO 50:NEXT I::GOT 0 140 ELSE 140 150 K=VPEEK(B+Y):IF K AND 2^(7-X) THEN K =K XOR 2^(7-X): PRINT CHR\$(253) ELSE K=K+  $2^{\circ}$ (7-X): FRINT CHR\$(254) 160 VPOKE B+Y, K: BEEP: FOR I=1 TO 50: NEXT I:GOTO 140

F 10,1:LINE INPUT K\$:IF K\$>"" AND K\$<>"L " AND K\$<>"1" AND K\$<>"S" AND K\$<>"s" TH EN 170 ELSE IF K\$="" THEN 110 180 LOCATE 10,2:PRINT SPACE\$(20):LOCATE 10,2:LINE INPUT F\$: IF LEN(F\$)>6 THEN 180 ELSE IF K\$="" THEN 170 190 IF K\$="S" OR K\$="s" THEN OPEN F\$ FOR OUTPUT AS 1:FOR I=0 TO 2047:PRINT #1,RI GHT\$("OO"+HEX\$(VPEEK(I)),2);:NEXT\_I:CLOS E ELSE OPEN F\$ FOR INPUT AS 1:FOR I=0 TO 2047:VPOKE I, VAL ("&H"+INPUT\$(2,1)):NEXT **I:CLOSE** 200 GOTO 110 210 SCREEN O:PRINT:PRINT "LADEN ONDER SC REEN O: ": PRINT: PRINT "XXXX BLOAD ..., S, B ASE(2)":PRINT:PRINT:PRINT"LADEN ONDER SC REEN 1:":PRINT:PRINT "XXXX BLOAD ..., S, B ASE(7) ": PRINT: PRINT: PRINT"... = NAAM WAA RONDER IS GESAVED": PRINT:STOP

170 LOCATE 10,1,0:PRINT SPACE\$(20):LOCAT

Hoe u de verschillende karakters via uw toetsenbord tevoorschijn kunt toveren, staat in de volgende tabellen vermeld:

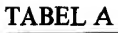

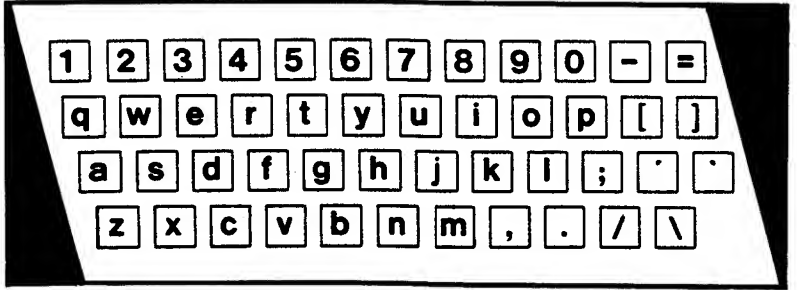

Karakters die normaal ontstaan bij het intoetsen.

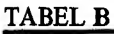

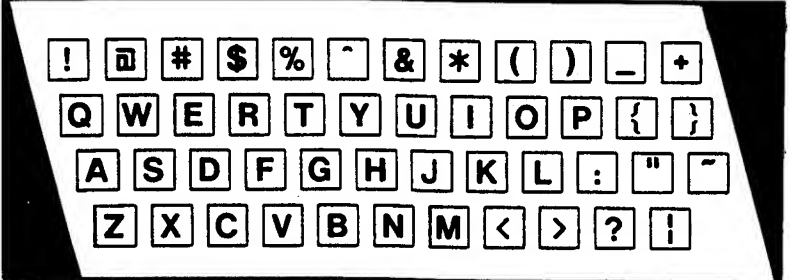

Karakters die ontstaan indien de toetsen tegelijk met de SHIFTtoets worden ingedrukt.

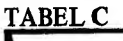

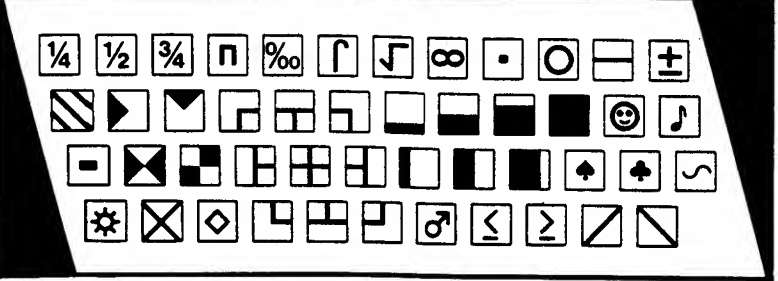

Karakters die ontstaan indien de toetsen tegelijk met de GRAFHtoets worden ingedrukt.

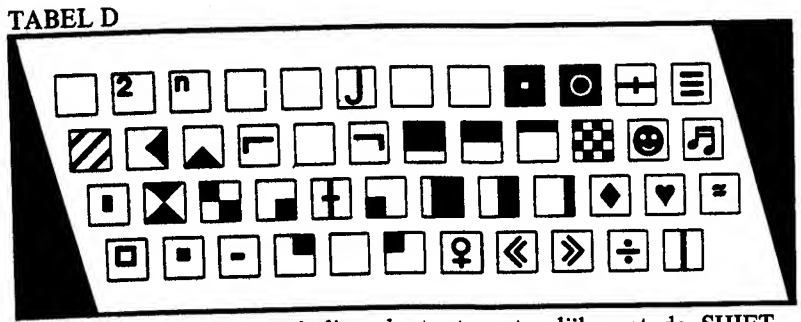

Karakters die ontstaan indien de toetsen tegelijk met de SHIFTen GRAFH-toets worden ingedrukt.

**TABEL E** 

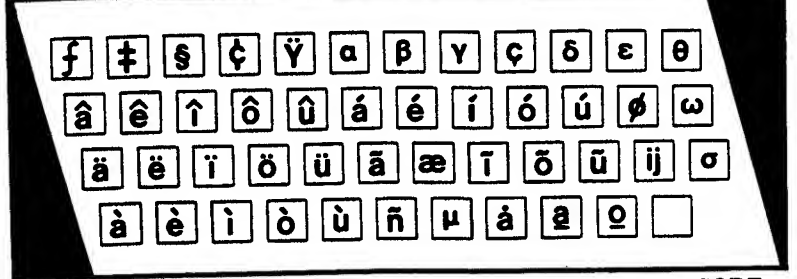

Karakters die ontstaan indien de toetsen tegelijk met de CODEtoets worden ingedrukt.

**TABEL F** 

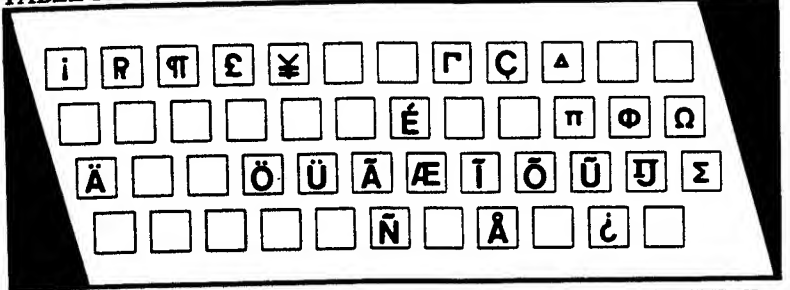

Karakters die onstaan indien de toetsen tegelijk met de SHIFTen CODE-toets worden ingedrukt.

## 4 Ontbinden in faktoren en breuken

Op de lagere en middelbare school hebben we allemaal geleerd wat ontbinden in faktoren is. Onbewust maakten we van deze techniek vaak gebruik bij het vereenvoudigen van breuken.

Grappig ishet om te zien dat de computer-amateur, hoe geslepen hij of zij ook vaak is, vaak in de grootste moeite komt wanneer er bijvoorbeeld priemgetallen met behulp van de computer moeten worden bepaald.

Nog moeilijker wordt het wanneer een getal met behulp van de computer in faktoren moet worden ontbonden. Het werken met en het vereenvoudigen van breuken vormt voorde amateur vaak het grootste probleem.

Wanneer je voor je zoontje of dochtertje een breuken-programma moet schrijven en je slaagt daar als ouder en fervent computeramateur niet in, dan slaje natuurlijk wél een figuur.

Hieronder worden de onderwerpen: ontbinden in faktoren en rekenen met breuken uitgebreid behandeld. Niet alleen de programma's wor den gegeven maar ook de manier waarop zij werken, wordt behandeld.

Met onderstaande stof bent u als computer-ouder (of misschien als onderwijzer of onderwijzeres?) weer even gewapend tegen de vragen van uw computer-jeugd...

#### 4.1 Ontbinden in faktoren

Wanneer we een probleem aan de computer ter oplossing willen aan bieden, zullen we eerst zelf dit probleem moeten kunnen doorgronden. De akties die de computer dient te ondernemen, dient u eerst voor u zelf te kunnen formuleren. In geval van het ontbinden van een getal in

faktoren zoü de aktie die moet worden ontplooid, als volgt kunnen worden geformuleerd :

Hoe ontbind ik een getal in faktoren?

Algemeen:

Elk getal, behalve een priemgetal, kan worden geschreven als een ver menigvuldiging van twee of meer andere getallen. Ook deze getallen (behalve wanneer het uiteindelijk ondeelbare (priem-(getallen zijn) kunnen weer worden geschreven als een vermenigvuldiging van twee of meer andere getallen, enzovoorts. meer andere getallen, enzovoorts. .

Uiteindelijk kan elk getal worden uitgeschreven als een vermenigvuldiging van priemgetallen. Het bepalen van deze vermenigvuldiging heet 'ontbinden in faktoren. '

Om een getal te ontbinden in faktoren, moeten we steeds een volgend priemgetal bepalen en het getal daardoor trachten te delen waarna we eventueel met de uitkomst van deze deling verder gaan.

Voorbeeld: ontbind 660 in faktoren:

Priemgetal <sup>1</sup> doet niet mee. Het eerste priemgetal dat aan bod komt is dus 2.

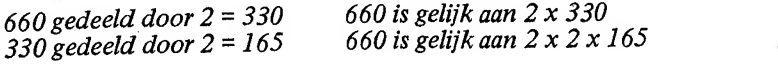

165 is niet meer deelbaar door 2. Het volgende priemgetal is 3:

165 gedeeld door  $3 = 55$  660 is gelijk aan  $2 \times 2 \times 3 \times 55$ 

<sup>55</sup> is niet meer deelbaar door 3. Het volgende priemgetal is 5:

55 gedeeld door  $5 = 11$  660 is gelijk aan  $2 \times 2 \times 3 \times 5 \times 11$ 

<sup>11</sup> is niet meer deelbaar door 5.Ook door het volgende priemgetal, 7. is 11 niet meer deelbaar. Het volgende priemgetal is  $11$ ;  $11$  is dus zélf een priemgetal. Het getal <sup>660</sup> is hiermee dus in faktoren ontbonden:

 $660 = 2 \times 2 \times 3 \times 5 \times 11$  of wel  $660 = 2^2 \times 3 \times 5 \times 11$
Meestal wordt bij het ontbinden in faktoren een schema getekend, ongeveer als volgt:

660 2 330 165 55 11 11 1 2 3 5

Steeds wordt rechts van de streep het getal vermeld waardoor wordt gedeeld en links, één stap lager, het resultaat ná deling.

Uiteindelijk, wanneer het schema op <sup>1</sup> uitkomt, is rechts de ontbinding in faktoren af te lezen.

Aan de hand van de volgende veel uitgebreidere beschrijving kunnen we gemakkelijk een MSX-basic-programma maken dat getallen in faktoren ontbindt.

Een aktieschema zoals het hieronder staat, dat punt voor punt precies aangeeft welke akties moeten worden ondernomen teneinde een be paald probleem op te lossen, noemt men een ALGORITHME.

Het ontwerpen van een ALGORITHME gaat altijd vooraf aan het ontwerpen van een programma.

Het algorithme voor het ontbinden van een getal in faktoren kan er als volgt uitzien:

Hoe ontbind ik een getal in faktoren?

Algorithme:

- <sup>1</sup> we gaan uit van GETAL
- 2 stel DELER op de waarde 2
- 3 wanneer GETAL kleiner is dan DELER of gelijk is aan DELER dan is het getal ontbonden in faktoren en is de berekening ten einde
- 4 wanneer GETAL deelbaar is door DELER, deel GETAL dan ook daadwerkelijk door DELER en noteer deze DELER als faktor. Ga terug naar punt 3
- <sup>5</sup> wanneer DELER is gelijk aan 2, stel DELER dan op 3. Verhoog

DELER anders met 2  $6$  ga terug naar punt 3

Aan de hand van dit algorithme kunnen we dan uiteindelijk een MSXbasic-programma ontwerpen. Het volgende programma ontbindt een ingegeven getal in faktoren.

```
10 REM **************************
20 REM * ONTBINDEN IN FAKTOREN *
30 REM **************************
40 REM
50 DEF FNU$(X)=MID$(STR$(X),2)
60 CLS: INPUT "IN FAKTOREN ONTBINDEN "IF:
IF F=0 THEN STOP ELSE IF F<2 OR F>INT(F)
 THEN BEEP: RUN
70 CLS:PRINT:PRINT FNU$(F);" =";:P=2
80 T=0: IF F=1 THEN 120
90 IF F/P=INT(F/P) THEN T=T+1 IF=F/P:GOTO
 らひ
100 IF T THEN PRINT STR$(P);CHR$(30);FNU
f(T); STRING$(-(T=1),8); STRING$(-(T=1),"
"); CHR$(10); "x";
110 P=P+2+(P=2):GOTO 80
120 PRINT CHR$(8);" ": PRINT: PRINT "GEEF
EEN TOETS IN"
130 IF INKEY $= "" THEN 130 ELSE RUN
```
4.2 Rekenen met breuken

Wanneer we in MSX-basic met breuken willen gaan werken, komen we al snel op het probleem:

Hoe geef je in MSX-basic breuken in?

Met de computer kun je prima rekenen zolang getallen met decimalen worden ingegeven en ook weer met decimalen mogen worden verstrekt. Moet er echter niet met decimalen maar met breuken worden gewerkt, dan krijgt elke computer het moeilijk. Wanneer we met breuken willen werken, zullen we dat zelf helemaal in basic moeten regelen.

Voordat we met breuken kunnen gaan werken, moeten we in staat zijn om breuken aan de computer te kunnen opgeven.

De volgende subroutine is in alle verdere breuk-voorbeelden terug te vinden en regelt de komplete breuk-ingave voor ons. Het enige dat we in het hoofdprogramma behoeven te doen, is een GOSUB opnemen naar deze routine nadat we de variabele 1\$ hebben gevuld met de ingavepositie op beeldscherm en de voor de ingave af te drukken tekst. De GOSUB verzorgt ingave en kontrole en vult uiteindelijk voor ons de variabelen BI , B2 en B3 met achtereenvolgens het aantal ingegeven GEHELEN, deingegeven TELLER ende ingegeven NOEMER.

De onderstaande routine staat ons toe, de breuken op de volgende manieren in te geven:

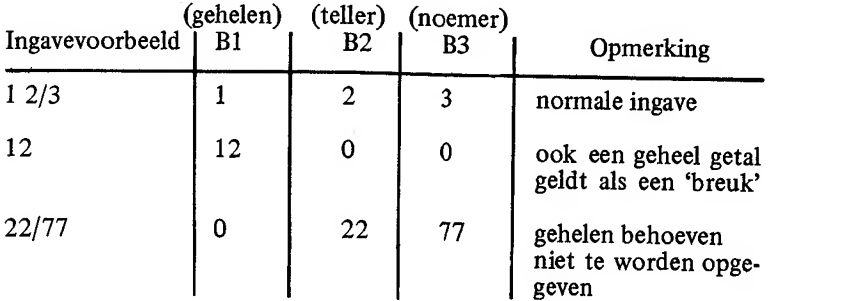

Breuken-ingaveroutine

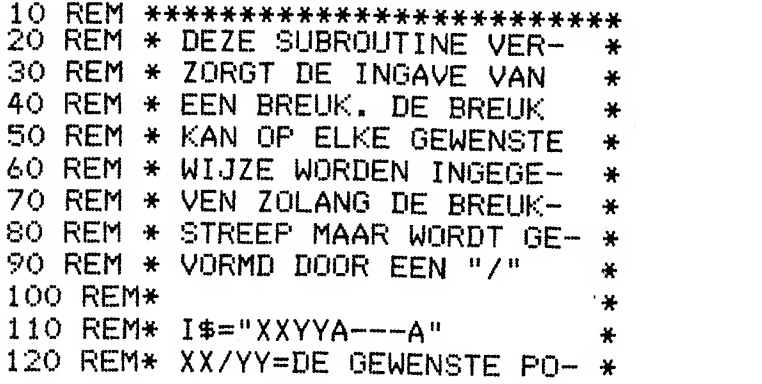

40

```
130 REM* SITIE OP BEELDSCHERM
                                 ₩
140 REM* A--A=DE VOOR DE INGA-
                                 ₩
150 REM* VE AF TE DRUKKEN
                                 ¥
160 REM* TEKST
                                 ∗
                                 ¥.
170 REM*
180 REM* IN B1 KOMT HET GEHELE
                                 \star190 REM* DEEL VAN DE BREUKNO-
                                 ÷.
200 REM* TATIE, IN B2 KOMT DE
                                 \ast210 REM* WAARDE VAN DE TELLER
                                 ¥
220 REM* EN IN B3 DE WAARDE
                                 ₩
230 REM* VAN DE NOEMER
                                 4
240 REM*************************
250 REM
260 LOCATE VAL (LEFT$ (I$, 2)), VAL (MID$ (I$,
(3,2)): PRINT MID$(I$,5);
270 B1=0:B2=0:B3=0:E=0:LINE INPUT B$:B0$
=R$: IF B$="" THEN E=1: RETURN ELSE FOR II
=1 TO LEN(B$):BB$=MID$(B$,II,1):IF (BB$<
"O" OR BB$>"9") AND BB$<>"/" AND BB$<>"
" THEN 260 ELSE NEXT II
280 P=INSTR(B$," "):IF P>1 THEN B1=VAL(L
EFT$(B$,P-1)):B$=MID$(B$,P+1) ELSE IF P
THEN 260 ELSE IF INSTR (B$, "/")=0 THEN B
1 = VAL (B$) : RETURN
290 P=INSTR(B$,"/"):IF P>1 THEN B2=VAL(L
EFT$(B$, P-1)): B$=MID$(B$, P+1): IF LENGTH(S$)THEN B3=VAL(B$):GOTO 300 ELSE 260 ELSE
260
300 IF B2>0 AND B3=0 THEN 260 ELSE RETUR
Ν
```
#### 4.3 Breuken vereenvoudigen

De subroutine BREUK-INGAVE die we eerder behandelde, komt in alle volgende programma's voor; het hoofdprogramma bevat alleen het rekenwerk met breuken en blijft steeds tot een paar regels beperkt.

Wanneer we voor ons zelf moeten formuleren hoe een breuk moet worden vereenvoudigd, kunnen we dat bijvoorbeeld als volgt doen:

Hoe vereenvoudig ik een breuk?

Algemeen:

Allereerst moeten we er voor zorgen dat de gehelen uit de breuk worden gehaald. Bijvoorbeeld: 22/7 is gelijk aan 3 1/7 (drie gehelen plus 1/7).

plus 1/7).<br>Daarna moeten we van het breukgedeelte de teller en noemer net zolang door steeds hetzelfde getal delen totdat deze zo klein mogelijk geworden zijn.

Bijvoorbeeld: 4/6 is gelijk aan 2/3 (teller en noemer door 2 gedeeld).

Voor de computer ontwerpen we een wat exaktere omschrijving; het algorithme:

Hoe vereenvoudig ik een breuk?

Algorithme

- 1 ontleed BREUK in GEHELEN, TELLER en NOEMER<br>2 bepaal TELLER/NOEMER en rond deze uitkomst naa
- bepaal TELLER/NOEMER en rond deze uitkomst naar beneden af
- <sup>3</sup> tel deze uitkomst bij GEHELEN op
- 4 verminder TELLER met deze uitkomst maal NOEMER<br>5 stel DELER op 2
- 5 stel DELER op 2<br>6 is TELLER/DEL.
- 6 is TELLER/DELER een geheel getal? Ga naar punt 10 wanneer dat zo is
- <sup>7</sup> wanneer DELER gelijk is aan 2, stel DELER dan gelijk aan 3. Verhoog DELER anders met 2
- 8 is DELER groter dan TELLER? Ga naar punt 13 wanneer dit zo is
- 9 ga door met punt 6<br>10 is NOEMER/DELE
- is NOEMER/DELER een geheel getal? Ga naar punt 7 wanneer dit niet zo is
- 11 deel TELLER en NOEMER door DELER
- 12 ga naar punt 8<br>13 de vereenvoud
- 13 de vereenvoudigde breuk bestaat uit de delen GEHELEN,<br>TELLER en NOEMER<br>14 einde berekening
- einde berekening

Dit algorithme laat zich uiteindelijk vrij gemakkelijk in het volgende MSX-basic-programma vertalen:

10 REM \*\*\*\*\*\*\*\*\*\*\*\*\*\*\*\*\*\*\*\*\*\*\*\*\*\* 20 REM \* BREUKEN VEREENVOUDIGEN \* 30 REM \*\*\*\*\*\*\*\*\*\*\*\*\*\*\*\*\*\*\*\*\*\*\*\*\*\*\* 40 REM 50 CLS:PRINT "VEREENVOUDIGEN BREUKEN": I\$ ="0002TE\_VEREENVOUDIGEN\_BREUK: ":GOSUB\_1 30: IF E THEN STOP ELSE IF B3=0 THEN 90 60 P=INT(B2/B3):B1=B1+P:B2=B2-P\*B3:P=2 70 IF B2KP THEN GOTO 90 ELSE IF B2/P=INT (B2/P) AND B3/P=INT(B3/P) THEN B2=B2/P:B 3=B3/P:G0T0 70 80 P=P+2+(P=2):60T0 70 90 PRINT:PRINT BO\$;" =";:IF B1 THEN PRIN T STR\$(B1);ELSE IF B2\*B3=0 THEN PRINT "  $0<sup>0</sup>$  ; 100 IF B2 THEN PRINT STR\$(B2);"/";MID\$(S TR\$(B3),2) ELSE PRINT 110 PRINT: PRINT "GEEF EEN TOETS IN" 120 IF INKEY\$="" THEN 120 ELSE RUN 130 LOCATE VAL(LEFT\$(I\$,2)), VAL(MID\$(I\$,  $(3,2))$ : PRINT MID\$(I\$,5); 140 B1=0:B2=0:B3=0:E=0:LINE INPUT B\$:B0\$ =B\$:IF B\$="" THEN E=1:RETURN ELSE FOR II  $=1$  TO LEN(B\$):BB\$=MID\$(B\$,II,1):IF (BB\$< "O" OR BB\$>"9") AND BB\$<>"/" AND BB\$<>" " THEN 130 ELSE NEXT II 150 P=INSTR(B\$," "):IF P>1 THEN B1=VAL(L  $EFT$(B$, P-1)):B$=MID$(B$, P+1) EUSE IF P$ THEN 130 ELSE IF INSTR (B\$,"/")=0 THEN B 1=VAL (B\$): RETURN 160 P=INSTR(B\$,"/"):IF P>1 THEN B2=VAL(L  $FT$(B$, P-1$ ) :  $B$=MID$(B$, P+1) : IF LENGTH(B$)$ THEN B3=VAL(B\$):60T0 170 ELSE 130 ELSE

#### 130 170 IF B2 >0 AND B3=0 THEN 130 ELSE RETUR N

#### 4.4 Breuken vermenigvuldigen

Nu we eenmaal een programma hebben ontworpen om breuken te ver eenvoudigen, is de rest kinderspel. Wanneer we twee breuken met el kaar willen vermenigvuldigen, behoeven we alleen betreffende breuken nog maar te laten ingeven, de vermenigvuldiging uit te voeren, het resultaat te vereenvoudigen en de uitkomst af te drukken. Alleen de daadwerkelijke breukvermenigvuldiging is nieuw.

Voordat we het vermenigvuldigen van breuken in een programma gaan gieten, dienen we ons eerst te realiseren wat het vermenigvuldigen van breuken nu eigenlijk inhoudt.

Wanneer we de akties voor onszelf op papier zouden moeten zetten, zou het 'recept' voor het vermenigvuldigen van twee breuken er ongeveer als volgt uitzien:

Hoe vermenigvuldig ik twee breuken?

Algemeen:

Maak van elk van de twee breuken één breuk door de gehelen maal de<br>noemer bij de teller te tellen. noemer bij de teller te tellen.<br>Bijvoorbeeld: 3 1/7 is gelijk aan  $\frac{3 \, x \, 7 + 1}{7}$  is gelijk aan 22/7

Nadat op deze wijze twee breuken zijn verkregen, de tellers met elkaar vermenigvuldigen en de noemers met elkaar vermenigvuldigen.

De uitkomst eventueel weer vereenvoudigen.

Voor de computer maken we een recept dat er wat formeler uitziet het algorithme:

Hoe vermenigvuldig ik twee breuken?

Algorithme:

- 1 ontleed BREUK-1 in GEHELEN-1, TELLER-1 en NOEMER-1
- 2 ontleed BREUK-2 in GEHELEN-2, TELLER-2 en NOEMER-2
- 3 vermenigvuldig GEHELEN-1 met NOEMER-1 en tel het resultaat op bij TELLER-1
- 4 vermenigvuldig GEHELEN-2 met NOEMER-2 en tel het resultaat op bij TELLER-2
- 5 vermenigvuldig TELLER-1 met TELLER-2 en noem het resultaat TELLER
- 6 vermenigvuldig NOEMER-1 met NOEMER-2 en noem het resultaat NOEMER
- 7 UITKOMST van de vermenigvuldiging is gelijk aan TELLER/ **NOEMER**
- 8 vereenvoudig de breuk UITKOMST

Dit algorithme laat zich eenvoudig vertalen in een MSX-programma:

```
10 REM ****************************
20 REM * VERMENIGVULDIGEN BREUKEN *
30 REM ****************************
40 REM
50 CLS: PRINT "VERMENIGVULDIGEN BREUKEN":
PRINT
60 I$="0002GEEF EERSTE BREUK IN: ":GOSUB
170:IF E THEN STOP ELSE CO$=BO$:C1=B1:C2
=B2:C3=B370 I$="0003GEEF TWEEDE BREUK IN: ":GOSUB
170: IF E THEN 60
80 B3=B3-(B3=0):C3=C3-(C3=0):B2=B2+B3*B1
:C2=C2+C3*C1:B2=B2*C2:B3=B3*C3:B1=0
90 GOSUB 140
100 PRINT:PRINT CO$;" x ";BO$;" =";:IF B
1 THEN PRINT STR$(B1);ELSE IF B2*B3=0 TH
EN PRINT " O";
110 IF B2 THEN PRINT STR$(B2); "/"; MID$(S
TR$(B3), 2) ELSE PRINT
120 PRINT:PRINT "GEEF EEN TOETS IN"
130 IF INKEY$="" THEN 130 ELSE RUN
140 P=INT(B2/B3):B1=B1+P:B2=B2-P*B3:P=2
```
ELSE RETURN

150 IF B2KP THEN RETURN ELSE IF B2/P=INT (B2/P) AND B3/P=INT(B3/P) THEN B2=B2/P:B 3=B3/P:GOTO 150

160 P=P+2+(P=1):60T0 150

170 LOCATE VAL(LEFT\$(I\$,2)), VAL(MID\$(I\$, 3,2)):PRINT MID\$(I\$,5);

180 B1=0:B2=0:B3=0:E=0:LINE INPUT B\$:B0\$ =B\$:IF B\$="" THEN E=1:RETURN ELSE FOR II  $=1$  TO LEN(B\$):BB\$=MID\$(B\$,II,1):IF (BB\$< "O" OR BB\$>"9") AND BB\$<>"/" AND BB\$<>" " THEN 170 ELSE NEXT II

190 P=INSTR(B\$," "): IF P>1 THEN B1=VAL(L  $EFT$$  (B\$,  $P-1$ ) ): B\$=MID\$ (B\$,  $P+1$ ) ELSE IF P THEN 170 ELSE IF INSTR(B\$,"/")=0 THEN B1 =VAL (B\$) : RETURN

200 P=INSTR(B\$, "/"): IF P>1 THEN B2=VAL(L  $EFT$ (B$, P-1)$  :  $B$=MID$ (B$, P+1) : IF LEN(B$)$ THEN B3=VAL(B\$):GOTO 210 ELSE 170 ELSE  $170$ 

210 IF B2>0 AND B3=0 THEN 170 ELSE RETUR N

Merk op dat dit (en de volgende) programma(s) bijzonder veel lijkt (lijken) op het programma VEREENVOUDIGEN BREUKEN.

Eerst worden twee breuken ingegeven. De ingegeven breuken zijn terug te vinden in de variabelen C1, C2 en C3 (eerste breuk) en B1, B2 en B3 (tweede breuk).

Met deze zes getallen vindt de uiteindelijke breukberekening plaats waarna het eindresultaat wordt vereenvoudigd (als in het vorige programma) en afgedrukt.

#### 4.5 Breuken delen

Het delen van breuken en het vermenigvuldigen van breuken zijn twee akties die erg veel op elkaar lijken.

Allereerst vragen we ons af wat het delen van breuken nu eigenlijk inhoudt:

Hoe deel ik twee breuken?

Algemeen:

Maak weer van elk van de twee breuken één breuk. Draai vervolgens de tweede breuk om en vermenigvuldig de breuken vervolgens.

De uitkomst eventueel weer vereenvoudigen.

Daarna ontwerpen we een strak en foutloos algorithme:

Hoe deel ik twee breuken?

Algorithme:

- 1 ontleed BREUK-1 in GEHELEN-1, TELLER-1 en NOEMER-1
- 2 ontleed BREUK-2 in GEHELEN-2, TELLER-2 en NOEMER-2
- 3 vermenigvuldig GEHELEN-1 met NOEMER-1 en tel het resultaat op bij TELLER-1
- 4 vermenigvuldig GEHELEN-2 met NOEMER-2 en tel het resultaat op bij TELLER-2
- 5 vermenigvuldig TELLER-1 met NOEMER-2 en noem het resultaat TELLER
- 6 vermenigvuldig TELLER-2 met NOEMER-2 en noem het resultaat NOEMER
- 7 UITKOMST van de deling is gelijk aan TELLER/NOEMER
- 8 vereenvoudig de breuk UITKOMST

Uiteindelijk maken we met behulp van dit algorithme een MSX-basicprogramma voor het delen van breuken:

- 10 REM \*\*\*\*\*\*\*\*\*\*\*\*\*\*\*\*\*\*\*\*\*\*\*\*\*\*\*\*
- DELEN BREUKEN 20 REM \*
- 30 REM \*\*\*\*\*\*\*\*\*\*\*\*\*\*\*\*\*\*\*\*\*\*\*\*\*\*\*\*
- 40 REM
- 50 CLS:PRINT "DELEN BREUKEN":PRINT
- AO 1\$="0002GEEF EERSTE BREUK IN: ":GOSUB
- 170:IF E THEN STOP ELSE CO\$=BO\$:C1=B1:C2

¥

170: IF E THEN 60 80 B3=B3-(B3=0):C3=C3-(C3=0):B2=B2+B3\*B1 :C2=C2+C3\*C1:Q=B2:B2=C2\*B3:B3=C3\*Q:B1=0 90 GOSUB 140 100 PRINT:PRINT CO\$;" / ";BO\$;" =";:IF B 1 THEN PRINT STR\$(B1); ELSE IF B2\*B3=0 TH EN PRINT " O"; 110 IF B2 THEN PRINT STR\$(B2);"/";MID\$(S TR\$(B3), 2) ELSE PRINT 120 PRINT: PRINT "GEEF EEN TOETS IN" 130 IF INKEY\$="" THEN 130 ELSE RUN 140 P=INT(B2/B3):B1=B1+P:B2=B2-P\*B3:P=2 ELSE RETURN 150 IF B2KP THEN RETURN ELSE IF B2/P=INT (B2/P) AND B3/P=INT(B3/P) THEN B2=B2/P:B 3=B3/P:GOTO 150 160 P=P+2+(P=1):60T0 150 170 LOCATE VAL(LEFT\$(I\$,2)), VAL(MID\$(I\$,  $3,2)$ ): PRINT MID\$(I\$,5); 180 B1=0:B2=0:B3=0:E=0:LINE INPUT B\$:B0\$ =B\$:IF B\$="" THEN E=1:RETURN ELSE FOR II  $=1$  TO LEN(B\$):BB\$=MID\$(B\$,II,1):IF (BB\$< "0" OR BB\$>"9") AND BB\$<>"/" AND BB\$<>" " THEN 170 ELSE NEXT II 190 P=INSTR(B\$," "): IF P>1 THEN B1=VAL(L  $EFT$ \$(B\$,P-1)):B\$=MID\$(B\$,P+1) ELSE IF P THEN 170 ELSE IF INSTR(B\$,"/")=0 THEN B1 =VAL (B\$) : RETURN 200 P=INSTR(B\$, "/"): IF P>1 THEN B2=VAL(L  $EFT$ \$(B\$,P-1)):B\$=MID\$(B\$,P+1):IF LEN(B\$) THEN B3=VAL(B\$):GOTO 210 ELSE 170 ELSE 170 210 IF B2>0 AND B3=0 THEN 170 ELSE RETUR N

70 I\$="0003GEEF TWEEDE BREUK IN: ":GOSUB

 $= B2103 = B3$ 

### 4.6 Optellen van breuken

Volgens de inmiddels bekende weg vragen we ons eerst af wat het optellen van breuken nu eigenlijk inhoudt:

Hoe tel ik twee breuken op?

Algemeen:

Maak weer van elk van de twee breuken één breuk. Vermenigvuldig van elk van de breuken de teller met de noemer van de andere. Tel deze twee tellers daarna bij elkaar op. Vermenigvuldig uiteindelijk de beide noemers met elkaar.

Vereenvoudig eventueel de uitkomst.

. .waarna we weer het bouwplan van ons uiteindelijk programma ont werpen:

Hoe tel ik twee breuken bij elkaar op?

Algorithme:

- <sup>1</sup> ontleed BREUK-1 in GEHELEN-1, TELLER-1 en NOEMER-
- 2 ontleed BREUK-2 in GEHELEN-2, TELLER-2 en NOEMER-
- 2 <sup>2</sup> vermenigvuldig NOEMER\*<sup>1</sup> met GEHELEN-<sup>1</sup> en tel het re sultaat op bij TELLER-1
- <sup>4</sup> vermenigvuldig NOEMER-2 met GEHELEN-2 en tel het re sultaat op bij TELLER-2
- 5 stel TELLER-1 gelijk aan TELLER-1 maal NOEMER-2<br>6 stel TELLER-2 gelijk aan TELLER-2 maal NOEMER-1
- 6 stel TELLER-2 gelijk aan TELLER-2 maal NOEMER-1<br>7 stel TELLER gelijk aan TELLER-1 plus TELLER-2
- 
- <sup>7</sup> stel TELLER gelijk aan TELLER-1 plus TELLER-2 stel NOEMER gelijk aan NOEMER-1 maal NOEMER-2<br>9 UITKOMST van de optelling is TELLER/NOEMER
- 9 UITKOMST van de optelling is TELLER/NOEMER<br>10 vereenvoudig deze breuk
- vereenvoudig deze breuk

...om uiteindelijk tot het MSX-basic-programma te komen dat de breu ken perfekt voor ons bij elkaar optelt.

OPTELLEN BREUKEN -¥⊦ 30 REM \*\*\*\*\*\*\*\*\*\*\*\*\*\*\*\*\*\*\*\*\*\*\*\*\*\*\*\* 40 REM 50 CLS: PRINT "OPTELLEN BREUKEN": PRINT 60 I\$="0002GEEF EERSTE BREUK IN: ":GOSUB 170:IF E THEN STOP ELSE CO\$=BO\$:C1=B1:C2  $= B2: C3 = B3$ 70 I\$="0003GEEF TWEEDE BREUK IN: ":GOSUB 170: IF E THEN 60 80 B3=B3-(B3=0):C3=C3-(C3=0):B2=B2+B3\*B1 :C2=C2+C3\*C1:B2=C2\*B3+C3\*B2:B3=B3\*C3:B1= 0. 90 GOSUB 140 100 PRINT:PRINT CO\$;" + ";BO\$;" =";:IF B 1 THEN PRINT STR\$(B1); ELSE IF B2\*B3=0 TH FN PRINT " O": 110 IF B2 THEN PRINT STR\$(B2);"/";MID\$(S) TR\$(B3), 2) ELSE PRINT 120 PRINT: PRINT "GEEF EEN TOETS IN" 130 IF INKEY\$="" THEN 130 ELSE RUN 140 P=INT(B2/B3):B1=B1+P:B2=B2-P\*B3:P=2 ELSE RETURN 150 IF B2KP THEN RETURN ELSE IF B2/P=INT (B2/P) AND B3/P=INT(B3/P) THEN B2=B2/P:B 3=B3/P:GOTO 150 160 P=P+2+(P=2):60T0 150 170 LOCATE VAL(LEFT\$(I\$,2)), VAL(MID\$(I\$,  $3,2)$ ): PRINT MID\$(I\$,5); 180 B1=0:B2=0:B3=0:E=0:LINE INPUT B\$:B0\$ =B\$:IF B\$="" THEN E=1:RETURN ELSE FOR II =1 TO LEN(B\$):BB\$=MID\$(B\$,II,1):IF (BB\$< "O" OR BB\$>"9") AND BB\$<>"/" AND BB\$<>" " THEN 170 ELSE NEXT II 190 P=INSTR(B\$," "): IF P>1 THEN B1=VAL(L EFT\$(B\$,P-1)):B\$=MID\$(B\$,P+1) ELSE IF P

10 REM \*\*\*\*\*\*\*\*\*\*\*\*\*\*\*\*\*\*\*\*\*\*\*\*\*\*\*\*

20 REM \*

50

THEN 170 ELSE IF INSTR(B\$, "/")=0 THEN B1 =VAL(B\*) <sup>s</sup> RETURN 200 P=INSTR(B\$, "/"): IF P>1 THEN B2=VAL(L  $E$ FT\$(B\$,P-1)):B\$=MID\$(B\$,P+1):IF LEN(B\$)<br> $E$ FT\$(B\$,P-1)):B\$=MID\$(B\$,P+1):IF LEN(B\$) THEN B3=VAL(B\$):GOTO 210 ELSE 170 ELSE<br>170 <sup>1</sup> 70 <sup>210</sup> IF B2>0 AND B3=0 THEN <sup>170</sup> ELSE RETUR N

4.7 Aftrekken van breuken

Om het verhaal 'rekenen met breuken' kompleet te maken, moeten we ook breuken van elkaar kunnen aftrekken.

De algemene formulering:

Hoe trek ik twee breuken van elkaar af?

Algemeen:

Als het optellen van twee breuken. Trek in dit geval echter de twee tellers na vermenigvuldiging van elkaar af.

Het bouwplan:

Hoe trek ik twee breuken van elkaar af?

Algorithme:

- ontleed BREUK-1 in GEHELEN-1, TELLER-1 en NOEMER- $\mathbf{I}$
- 1<br>ontleed BREUK-2 in GEHELEN-2, TELLER-2 en NOEMER- $\overline{c}$
- vermenigvuldig NOEMER-1 met GEHELEN-1 en tel het re-  $\mathfrak{Z}$
- sultaat op bij TELLER-2 vermenigvuldig NOEMER-2 met GEHELEN-2 en tel het re-  $\overline{4}$ sultaat op bij TELLER-2
- stel TELLER-1 gelijk aan TELLER-1 maal NOEMER-2
- 5 stel TELLER-2 gelijk aan TELLER-2 maal NOEMER-1
- 6 stel TELLER gelijk aan TELLER-1 min TELLER-2  $\begin{array}{c} 6 \\ 7 \\ 8 \end{array}$
- 8 stel NOEMER gelijk aan NOEMER-1 maal NOEMER-2
- UITKOMST van de aftrekking is TELLER/NOEMER. Pas op, 9 deze uitkomst kan negatief zijn!
- $10<sup>°</sup>$ vereenvoudig deze breuk

...en uiteindelijk ons programma. Eén extra moeilijkheid doet zich voor. Bij het aftrekken van breuken kan een negatieve breuk ontstaan. Hiermee is in het onderstaande programma rekening gehouden.

```
30 REM ****************************
40 REM
50 CLS:PRINT "AFTREKKEN BREUKEN":PRINT
60 I$="0002GEEF EERSTE BREUK IN: ":GOSUB
170:IF E THEN STOP ELSE CO$=BO$:C1=B1:C2
= B2 : C3 = B370 I$="0003GEEF TWEEDE BREUK IN: ":GOSUB
170:IF E THEN 60
80 M=0:B3=B3-(B3=0):C3=C3-(C3=0):B2=B2+B
3*B1:C2=C2+C3*C1:B2=C2*B3-C3*B2:B3=B3*C3
:B1=0:IF B2<0 THEN M=1:B2=-B2
90 GOSUB 140
100 PRINT:PRINT CO$;" - ";BO$;" = ";STRI
NG$(M,"-");:IF B1 THEN PRINT MID$(STR$(B
1),2);" ";ELSE IF B2*B3=0 THEN PRINT "0"
110 IF B2 THEN PRINT MID$(STR$(B2),2);"/
";MID$(STR$(B3),2) ELSE PRINT
120 PRINT: PRINT "GEEF EEN TOETS IN"
130 IF INKEY$="" THEN 130 ELSE RUN
140 P=INT(B2/B3):B1=B1+P:B2=B2-P*B3:P=2
ELSE RETURN
150 IF B2KP THEN RETURN ELSE IF B2/P=INT
(B2/F) AND B3/P=INT(B3/P) THEN B2=B2/P:B
3=B3/P:GOTO 150
160 P=P+2+(P=2):60T0 150
170 LOCATE VAL(LEFT$(I$,2)), VAL(MID$(I$,
```
170 210 IF B2>0 AND B3=0 THEN 170 ELSE RETUR N.

=VAL(B\$):RETURN 200 P=INSTR(B\$,"/"):IF P>1 THEN B2=VAL(L  $EFT$ \$(B\$,P-1)):B\$=MID\$(B\$,P+1):IF LEN(B\$) THEN B3=VAL(B\$):GOTO 210 ELSE 170 ELSE

" THEN 170 ELSE NEXT II 190 P=INSTR(B\$,","): IF P>1 THEN B1=VAL(L  $EFT$ \$(B\$,P-1)):B\$=MID\$(B\$,P+1) ELSE IF P THEN 170 ELSE IF INSTR(B\$,"/")=0 THEN B1

 $3,2)$ ): PRINT MID\$(I\$,5); 180 B1=0:B2=0:B3=0:E=0:LINE INPUT B\$:B0\$ =B\$: IF B\$="" THEN E=1: RETURN ELSE FOR II  $=1$  TO LEN(B\$):BB\$=MID\$(B\$,II,1):IF (BB\$< "O" OR BB\$>"9") AND BB\$<>"/" AND BB\$<>"

# <sup>5</sup> Twee onbekende MSX bevelen

MSX-basic is een taal in ontwikkeling. Enkele jaren geleden kwam ik in aanraking met wat Toshiba-computers. Pas veel later besefte ik, dat deze Toshiba-computers de voorlopers waren van de MSX-standaard.

Toen ik onlangs het MSX-ROM nog een keer goed doorzocht, ontdekte ik plotseling een zestal nooit gedokumenteerde bevelen. In mijn oude Toshiba-handboeken vond ik echter gedeeltelijk het juiste gebruik van deze bevelen terug!

Twee van deze bevelen zijn wel heel erg praktisch: ze staan toe om hele sektoren tegelijk van schijf te lezen en weer naar schijf terug te schrijven:

#### Het DSKI\$-bevel

DSKI\$ is een systeemvariabele en heeft tussen haakjes twee waarden nodig. DSKI\$(x,y) geeft van floppy-eenheid nummer x de inhoud van sektor nummer y. Indien x gelijk is aan 0, wordt de laatst aangesproken floppy-eenheid benaderd. Het maximum voor <sup>y</sup> is per merk floppy verschillend.

Er zit één addertje onder het gras. Wanneer men programmeert:

#### 10 LET A\$=DSKI\$(0»4)

Dan zou men verwachten dat A\$ gelijk zou worden gesteld aan de inhoud van sektor 4 van de eerste schijf. Niets isechter minder waar.

Wat er wél gebeurt is, dat in een buffer in het systeemgedeelte van de MSX-computer de sektor wordt ingelezen! Het adres van het eerste byte van deze buffer is PEEK(62289) <sup>+</sup> 256\*PEEK(62290). Het is dus nog vrij ingewikkeld om de mhoud van de betreffende sektor te be naderen!

#### Het DSKOS-bevel

Het DSKO\$-bevel staat toe, de eerder genoemde systeembuffer weer on schijf terug te zetten. DSKOS x,y schrijft op floppy-eenheid nummer x, sektor nummer <sup>y</sup> terug (zie DSKIS). Wanneer men programmeert:

20 DSKO\$ 0,2

Dan schrijft men op floppy-eenheid nummer <sup>O</sup> (de eerste eenheid) sek tor nummer 2 weg.

Het zal duidelijk zijn dat het gebruik van DSKIS en DSKOS vele ge varen met zich meebrengt. Een verkeerd gebruik kan resulteren m een totale verminking van de schijf!

Wanneer <sup>u</sup> overweegt, deze bevelen toe te passen, probeer het één en ander dan eerst uit op een werkschijfje (dat eventueel verloren mag gaan).

Het DSKIS-bevel en het DSKOS-bevel hebben enkele fraaie toepassingsmogelijkheden. Eén van de mogelijkheden van toepassing is verwerkt in het volgende programma.

Het programma DSP (Disk Surface Processor) dat hieronder volgt, biedt de mogelijkheid om een floppy disk sektor voor sektor te onderzoeken en eventueel te veranderen.

DSP is een heel dankbaar programma wanneer een schijf op blokniveau moet worden veranderd (reparatie van een schijf. Dit moetje natuurlijk wél kunnen...). Maar ook wanneer u de opbouw van een MSX-schijf wilt bestuderen (hoe zit de index in elkaar? Wat staat er in systeemblok 02?) is DSP een erg handig programma.

DSP is eenvoudig te bedienen en omvat de volgende funkties:

<sup>G</sup> met de G-funktie kan een blok van schijf worden gelezen. Vermeld GA leest blok 10 in, enzovoorts. De bloknummers moeten hexadecimaal worden opgegeven.

- P het tegenovergestelde kommando. Met P wordt een eerder gelezen en eventueel veranderd blok weer op schijf teruggeschreven. Vermeld achter P het nummer dat het blok dient te krijgen.
- met de D-funktie kan een blok worden bekeken op inhoud. Ach-D ter de D kan eventueel (hexadecimaal) het adres worden opgegeven waarvanaf de inhoud dient te worden gepresenteerd. Maximaal 128 bytes worden achter elkaar geprojekteerd; daarna is een nieuw D-kommando noodzakelijk (alleen ingave D = verder lijsten). De projektie van de inhoud van het blok wordt door intoetsing van een willekeurige toets onmiddellijk beëindigd. Gegevens worden hexadecimaal en in ASCII-kode (leesbaar) geprojekteerd.

Door (hexadecimaal) alleen een adres in te geven, wordt de inhoud van het byte op het ingegeven adres geprojekteerd waarna een andere inhoud kan worden ingegeven. Geef twee karakters in wanneer u een hexadecimale inhoud wenst op te geven en geef slechts één karakter in wanneer u de inhoud in ASCII (direkt leesbare karakters) wilt opgeven. Alleen een RETURN laat de inhoud ongewijzigd. Na een verandering wordt onmiddellijk het volgende adres in behandeling genomen. Ook alleen een RETURN-toets zorgt ervoor dat het direkt volgende adres in behandeling wordt genomen.

```
10 REM *************************
20 REM *
                  DSP
                                 ₩
30 REM *
                                 ¥
40 REM * (C) 1985 STARK TEXEL
                                 ¥
50 REM *************************
60 REM
70 REM *************************
80 REM * BEPAAL BLOKGROOTTE,
                                 ÷
90 REM * AANTAL BLOKKEN EN
                                ¥
100 REM* DISK-BUFFER
                                 ¥
110 REM*************************
120 REM
130 CLEAR 10000:P1=PEEK(62289!)+256*PEEK
(62290!):A$="":P2=VARPTR(A$):POKE P2,128
:POKE P2+1, P1-256* (INT(P1/256)):POKE P2+
2, INT(P1/256)
```
56

140 S\$=DSKI\$(0,0):BL=ASC(MID\$(A\$,12))+25  $6*$ ASC(MID\$(A\$;13)) 150 N=ASC(MID\$(A\$)20))+256\*ASC(MID\$(A\$)2  $1)$ 160 DIM A\$ (BL/128-1): FOR 1=0 TO BL/128-1 :  $A\#(I) = " " !P2 = VARTTR(A\#(I)) : POKE P2, 128 : P$ OKE P2+1, P1-256\*(INT(P1/256)): POKE P2+2, INT(P1/256):P1=P1+128:NEXT I 170 REM 180 REM \*\*\*\*\*\*\*\*\*\*\*\*\*\*\*\*\*\*\*\*\*\*\*\*\*\* 190 REM \* HOOFDPROGRAMMA  $+$ 200 REM \*\*\*\*\*\*\*\*\*\*\*\*\*\*\*\*\*\*\*\*\*\*\*\*\* 210 REM 220 DIM Q\$(1):CLS:WIDTH 40:C\$="GsPPDd":H \$="0123456789ABCDEF0123456789abcdef" 230 LINE INPUT K\$:IF K\$="" THEN K\$=" " 240 B\$=LEFT\$(K\$,1):B=INSTR(C\$,B\$):IF B=0 THEN LOCATE 0, CSRLIN-1:GOSUB 610:GOTO 2 30. 250 B=(B-1)/2+1:0N B GOSUB 310,400,500 260 GOTO 230 270 REM \*\*\*\*\*\*\*\*\*\*\*\*\*\*\*\*\*\*\*\*\*\*\*\*\* 280 REM \* OPHALEN BLOK. 290 REM \*\*\*\*\*\*\*\*\*\*\*\*\*\*\*\*\*\*\*\*\*\*\*\*\*\* 300 REM 310 F\$=MID\$(K\$,2):IF F\$="" THEN BEEP:RET **URN** 320 GOSUB 830: IF F=-1 THEN BEEP: RETURN 330 IF F>=N THEN BEEP:RETURN ELSE Q\$=DSK  $TS(O, F)$ 340 ERASE Q\$:DIM Q\$(BL/128) 350 FOR I=0 TO BL/128-1:0\$(I+1)=A\$(I):NE **XT I:RETURN** 360 REM \*\*\*\*\*\*\*\*\*\*\*\*\*\*\*\*\*\*\*\*\*\*\*\*\*\* 370 REM \* SCHRIJVEN BLOK  $\star$ RRO REM \*\*\*\*\*\*\*\*\*\*\*\*\*\*\*\*\*\*\*\*\*\*\*\*\*

```
390 REM
400 IF Q$(1)="" THEN RETURN
410 F$=MID$(K$,2):IF F$="" THEN BEEP:RET
URN
420 GOSUB 830: IF F=-1 THEN BEEP: RETURN
430 IF F>=N THEN BEEP: RETURN
440 FOR I=0 TO BL/128-1:LSET A$(I)=Q$(I+
1): NEXT I
450 DSKO$ O.F:RETURN
460 REM *************************
470 REM * DISPLAY GEGEVENS *
480 REM *************************
490 REM
500 IF Q$(1)="" THEN RETURN
510 Z$="":F$=MID$(K$,2):GOSUB 830:IF F=-
1 THEN RETURN ELSE IF F$>"" THEN D=F
520 FOR J=1 TO 16:0=D:GOSUB 760:PRINT RI
GHT$(U$,4);":";:FOR I=1 TO 8:B1=D\128:B2
=D-128*B1:B1=B1+1:B2=B2+1530 IF D>=BL THEN D=0:PRINT:RETURN
540 K=ASC(MID$(Q$(B1), B2)): IF K>31 AND K
<128 THEN Z$=Z$+CHR$(K) ELSE Z$=Z$+"."
550 Q=K:GOSUB 760:PRINT RIGHT$(U$,2); "
"::D=D+1:IF INKEY$>"" THEN PRINT: RETURN
 ELSE NEXT I: PRINT " "; Z$: Z$="": NEXT J: R
FTURN
560 B = B - 8570 REM **************************
580 REM * VERANDER GEGEVENS
                                 -46
590 REM **************************
600 REM
610 IF Q\#(1) = 4" THEN RETURN
620 IF K$=" " THEN K$=""
630 F$=K$:GOSUB 830:IF F=-1 THEN BEEP:RE
TURN ELSE IF F$>"" THEN D=F ELSE D=D+1
```
640 B1=D\128:B2=D-128\*B1:B1=B1+1:B2=B2+1 650 IF D>=BL THEN RETURN 660 Q=D:GOSUB 760:PRINT RIGHT\$(U\$, 4);":" 670 K=ASC(MID\$(Q\$(B1), B2)): IF K>31 AND K <128 THEN Z\$=CHR\$(K) ELSE Z\$="." 680 Q=K:GOSUB 760:PRINT RIGHT\$(U\$,2):" " **\$Z\$5 "1"5** 690 LINE INPUT F\$: IF F\$="" THEN RETURN 700 IF LEN(F\$)=1 THEN K=ASC(F\$) ELSE GOS UB 830:K=F:IF K>255 OR K<0 THEN BEEP:GOT  $0.640$ 710 MID\$(Q\$(B1), B2, 1)=CHR\$(K): D=D+1: GOTO 640. 720 REM \*\*\*\*\*\*\*\*\*\*\*\*\*\*\*\*\*\*\*\*\*\*\*\*\*\*  $730$  REM  $*$  Q HEX NAAR U\$  $\bullet$ 740 REM \*\*\*\*\*\*\*\*\*\*\*\*\*\*\*\*\*\*\*\*\*\*\*\*\* **750 REM** 760 U\$="00000000" 770 IF Q>15 THEN Q=Q/16:GOSUB 770 780 U\$=U\$+MID\$(H\$,Q+1,1):Q=(Q-INT(Q))\*16 **: RETURN** 790 REM \*\*\*\*\*\*\*\*\*\*\*\*\*\*\*\*\*\*\*\*\*\*\*\*\*\* F\$ DEC NAAR F ÷ 800 REM \* 810 REM \*\*\*\*\*\*\*\*\*\*\*\*\*\*\*\*\*\*\*\*\*\*\*\*\* 820 REM 830 F=0:IF F\$="" THEN RETURN ELSE FOR K= 1 TO LEN(F\$):W=INSTR(H\$,MID\$(F\$,K,1)):IF W=0 THEN F=-1:RETURN ELSE IF W>16 THEN  $W = W - 16$ 840 F=F\*16+W-1:NEXT K:RETURN

## 6 Beveiliging

Naarmate u verder vordert in MSX, zal steeds vaker het probleem 'beveiliging' om de hoek komen kijken. Uw programma's worden immers steeds mooier en steeds vaker zult u deze programma's tegen onbevoegd kopiëren willen beschermen. Of misschien maakt u programma's voor derden en moeten bepaalde delen van het programma voor slechts een beperkt aantal mensen toegankelijk zijn.

Beveiliging is een term die een brede lading dekt. Op verschillende ni veaus kunnen steeds andere beveiligingen gewenst zijn. Wanneer u als onderwijzer(es) een trainingsprogramma hebt geschreven, dan is het niet de bedoeling dat elke leerling de klasresultaten kan opvragen. Deze opvraging moet dus door bijvoorbeeld een kodewoord zijn beveiligd.

De eerste manier van beveiliging die we hier behandelen, is de zogenaamde PERMISSIEBEVEILIGING.

De permissiebeveiliging gaat er van uit dat bepaalde delen van programmatuur slechts voor een beperkt aantal mensen toegankelijk zijn. De delen die niet voor iedereen toegankelijk zijn, worden meestal door middel van een kodewoord 'afgezekerd.'

De onderstaande routine kan als subroutine in een programma worden opgenomen. Door eerst de variabele 1\$ te vullen met "XXYYK—K"  $(\bar{X}X/YY =$  positie horizontaal/vertikaal op beeldscherm, K—K = het in te geven kodewoord) en vervolgens deze routine met een GOSUB aan te roepen, bewerkstelligt u de ingave van het kodewoord. Deze routine wordt alleen met het juiste kodewoord verlaten; de 'RETURN' is dus altiid een goed kodewoord.

Dit betekent dat degene die zich in het verkeerde programma (-onderdeel) heeft gewaagd, altijd de hulp zal moeten inroepen van degene die het kodewoord kent. Dit zal de 'illegale' gebruiker ervan weerhouden, een tweede keer te proberen om in het verboden programma (-onderdeel) te komen!

Na de kodewoordingave, waarbij uiteraard het kodewoord niet op beeldscherm wordt afgebeeld maar er slechts kruisjes worden geprojekteerd, dient de goede programmeur dus nog een akkoord-afvraag te programmeren.

```
10 REM **************************
             KODEWOORDINGAVE
                                 ¥.
20 REM *
30 REM *
                                 Ą.
40 REM * 1$="XXYYK---K"
                                 ₩
50 REM *
                                 ₩
60 REM * XX/YY=POS. HOR/VERT
                                 ¥.
70 REM * K---KRIN TE GEVEN KODE *
80 REM ***************************
90 REM
10000 PW$="":LOCATE VAL(LEFT$(I$,2)), VAL
(MID$(I*,3,2)), 1:PRINT "KODEWOORD:";
10010 K$=INKEY$:IF K$=""
                          THEN 10010
10020 IF K$<>CHR$(8) AND (ASC(K$)<32 OR
ASC(K$)>127) THEN BEEP:60TO 10010 ELSE I
F K$<>CHR$(8) THEN PRINT "X";:PW$=PW$+K$
:IF PW$=MID$(I$,5) THEN PLAY "M9999S1T32
L16CDE":RETURN ELSE 10010
10030 IF PW$>"" THEN PW$=LEFT$(PW$;LEN(P
W$)-1):PRINT K$;" ";K$;:GOTO 10010 ELSE
REEP: GOTO 10010
```
De tweede manier van beveiliging die we hier behandelen, is de MIS-LEIDENDE BEVEILIGING.

De misleiding wordt toegepast wanneer we een persoonlijk programma willen afschermen tegen gebruik door derden. Door de 'illegale' gebruiker te misleiden, zetten we hem of haar op het verkeerde spoor waardoor het daadwerkelijke programma ongebruikt blijft.

De onderstaande routine kan vooraan in het programma worden opge-

nomen. De routine simuleert een normale MSX-computerstart. De argeloze gebruiker zal denken dat de basic-editor gewoon aktief is. Echter, op alles wat hij of zij intoetst, antwoordt het programma met een Syntax error. Na verwoede list-pogingen geeft de programma-inbreker het uiteindelijk wellicht op.

U, die bekend bent met deze misleidende beveiliging, geeft slechts het woordje 'kode' in (of een ander kodewoord nadat u het programma hebt aangepast) waarna het werkelijke programma aktief wordt!

De grote kracht van een dergelijke beveiliging is, dat degene waartegen wordt beveiligd meestal niet beseft dat hij of zij hier met een beveiliging van doen heeft...

```
1 ONSTOPGOSUB4:STOPON
2 KEYON: SCREENO: WIDTH37: COLOR15, 4, 4: CLS:
PRINT"MSX BASIC version 1.0":PRINT"Copyr
ight 1983 by Microsoft":PRINT"24455 Byte
s free":PRINT"Disk BASIC version 1.0"
3 LINEINPUTA$:IFA$=""THEN3ELSEIFA$<>"kod
e"THENPRINT"Syntax error":BEEP:PRINT"Ok"
: GOTO3ELSE6
```

```
4 RETURN3
```

```
5 REM
```

```
6 REM ***** PROGRAMMA *****
```
De derde manier van beveiliging die we hier behandelen, is de BREEK-**REVEILIGING.** 

De bedoeling van deze BREEK-beveiliging is dat het programma door derden wel mag worden GEBRUIKT maar niet mag worden BESTU-DEERD of ONDERBROKEN. Allereerst moet het programma dus ongevoelig worden gemaakt voor gebruik van de CONTROL-BREAKoptie. Wanneer het de 'inbreker' toch lukt om het programma stil te leggen, dan dient het programma niet te kunnen worden geLIST.

Het onderstaande programma kan vooraan in het te beveiligen programma worden opgenomen en is een heel 'gemeen' beveiligingsprogramma. Veel truuks die de programma-kraker zou kunnen aanwenden om door te dringen in de programma-opbouw, worden door deze beveiliging geëlimineerd. Alleen de 'meester-kraker' zal op de duur sukses hebben.

Gaat u bij beveiliging als volgt te werk:

- 1) Zorg dat het nog onbeveiligde programma vlekkeloos werkt en dat ERRORS met ON ERROR voldoende worden opgevangen. Met ON STOP dient u de CONTROL-STOP op juiste wijze te hebben afgevangen.
- 2) Voeg het onderstaande programma VOORAAN toe aan uw pro- gramma in. Pas op: tik alles tot op de spatie nauwkeurig in. Elke tikfout resulteert er later in, dat u helemaal van voor af aan moet beginnen!
- 3) Ook u kunt het programma straks niet meer kraken! SAVE de nog niet beveiligde versie dus EERST!
- 4) Geef een RUN. Geef na de Ok-melding een LIST. Alleen de eerste regel is nog maar zichtbaar en is totaal nietszeggend.
- 5) SAVE de nu beveiligde versie onder een ANDERE naam.

In de onderstaande beveiligingsroutine zitten POKE-bevelen die er onder meer voor zorgdragen dat het programma onzichtbaar wordt en dat het programma, mocht het worden onderbroken, niet LISTbaar is. Ook aktiveren zij een eventueel door een heel slimme kraker gedeaktiveerde CONTROL-STOP weer.

Wat de POKEs precies voorstellen, zullen we hier maar onbesproken laten. De potentiële kraker leest mee...

<sup>1</sup> P0KE32840! >255sPÜKE32841 ! >255\* DELETE 2 0NST0PG0SUB2 : 8TGPGN <sup>5</sup> 0NERR0RG0T02 : READA : <sup>I</sup> FATHENREADB : POKEA <sup>&</sup>gt; B : G0T02 3 DATA 64922,201,64923,201,64924,201,649 25, 201, 65417, 199, 32811, 0, 32812, 0, 0 4 REM 5 REM \*\*\*\*\* PROGRAMMA \*\*\*\*\*

Voor de amateur met een 16 Kb MSX-computer: tel de waarde 16384 op bij de waarden 32840, 32841, 32811 en 32812 in dit programma. Alle volgende beveiligingsmanieren zijn alleen van toepassing op een MSX-computer met een (echte) floppy disk eenheid (dus géén Quick Disk).

De vierde manier van beveiliging die we hier behandelen, is de MEDIUM-**REVEILIGING.** 

De medium-beveiliging beschermt de gebruiker tegen het plaatsen van verkeerde media (schijven). Deze beveiliging is noodzakelijk wanneer we professionele software gaan samenstellen waarbij we er vanuit gaan dat de benodigde gegevens op verschillende schijven staan. Om een goede werking van deze software te kunnen waarborgen, dienen we programmatechnisch te kunnen kontroleren of de juiste schijf wel in het station is geplaatst.

Met het volgende programma is het mogelijk om een schijf te voorzien van een maximaal 16 cijferig schijfnummer. Dit schijfnummer hoort bij de schijf zelf en wordt NOOIT meegekopiëerd. Alleen het initialiseren van een schijf heeft tot gevolg dat het schijfnummer vervalt.

Het schijfnummer wordt in het eerste op schijf aanwezige blok opgenomen en wel op een plaats die op dit moment door MSX nog niet wordt gebruikt. Het schijfnummer is volkomen onzichtbaar aanwezig op de schijf.

```
10 REM **************************
20 REM * INBRENGEN SERIENUMMER *
30 REM * VOOR EEN FLOPPY DISK
                                ¥
40 REM **************************
50 REM
60 CLS:PRINT "NUMMEREN FLOPPY DISKS":PRI
NT
70 SA=PEEK(62289!)+256*PEEK(62290!)+240
80 S$=DSKI$(0,0):S$="":IF PEEK(SA)=0 THE
N PRINT "FLOPPY HEEFT NOG GEEN SERIENUMM
ER. ": GOTO 100
90 FOR I=SA TO SA+15:S$=S$+CHR$(PEEK(I))
:NEXT I
100 LOCATE 0,4:PRINT "SERIENUMMER:"+S$+S
PACE$(40):LOCATE 12,4:LINE INPUT S$
```
110 IF LEN(S\$)>16 THEN S\$="":BEEP:60TO 1 00 ELSE S\$=LEFT\$(S\$+SPACE\$(16),16) 120 FOR I=SA TO SA+15:POKE I, ASC(MID\$(S\$ , I-SA+1) ) : NEXT I : DSKO\$ 0,0 130 PRINT:PRINT "FLOPPY IS GENUMMERD!":S **TOP** 

Het volgende, éénregelige routinetje haalt het schijfnummer op en plaatst het in S\$. Wanneer op een bepaald punt in het programma moet worden gekontroleerd of de juiste schijf is geplaatst, kan het nummer van de schijf met deze regel dus worden opgehaald waarna het kan worden gekontroleerd.

1 I=PEEK(62289!)+256\*PEEK(62290!)+240:S\$ =DSKI\$(0,0):S\$="":FOR I=I TO I+15:S\$=S\$+ CHR\$(PEEK(I)):NEXT I 2 REM 3 REM \*\*\*\*\* PROGRAMMA \*\*\*\*\*

De vijfde en laatste manier van beveiliging die we hier gaan behandelen, is de KOPIEER-BEVEILIGING.

Met de kopiëer-beveiliging willen we bewerkstelligen dat:

- het programma wél op onze computer kan worden gebruikt
- het programma echter NIET onderbreekbaar is
- het programma NIET te LISTen is
- het programma na kopiëren NIET MEER BRUIKBAAR IS!!!

Behalve dat het programma (zie de BREEK-beveiliging) niet meer te 'kraken' is, is het nu ook niet meer illegaal te kopiëren.

De slimme lezer zal opmerken dat een vorm van kopiëer-beveiliging al in het vorige gedeelte werd gegeven. Wanneer men een schijf een bepaald (onzichtbaar) serienummer meegeeft en wanneer men daarbij op cryptische wijze op verschillende plaatsen in het te beveiligen programma dit serienummer op juistheid afvraagt en wanneer men daarbij dan ook nog het programma de eerder behandelde breek-beveiliging meegeeft, dan is het programma toch wel erg goed beveiligd! Het grappige is dat het programma wel naar een andere schijf is te kopiëren maar dat het daar later niet zal blijken te funktioneren!

Wanneer men echter beschikt over een MSX floppy disk eenheid met een standaard blokgrootte van minstens 512 bytes (en alle mij tot nu toe bekende floppy-eenheden hebben minimaal deze blokgrootte), dan kan het nog veiliger!

De volgende programma-toevoeging maakt het mogelijk, de kopieerbeveiliging zelfs voor de meesters der meesterkrakers onoverwinnelijk te maken.

De essentie van deze beveiliging is, dat er 254 bytes uit het te beveiligen programma worden verwijderd en in het systeemblok 0 van de schijf worden geplaatst. Het programma dat eventueel wordt gekopieerd, heeft dus gewoon een groot 'gat' in zich en is zelfs door de grootste bollebozen niet meer te repareren. Alleen wanneer het beveiligde pro gramma op de juiste schijf wordt geRUNd, wordt het 'gat' in het pro gramma vanuit systeemblok 0 weer opgevuld en is het programma weer in orde.

Doordat het programma zich wel gewoon laat kopiëren, heeft de soft ware-dief in eerste instantie het idee dat zijn diefstal is geslaagd. Pas thuis zal hij of zij er achterkomen, dat er iets aan het programma mankeert. Nog heel veel uren later komt hij of zijer misschien pas achter dat er een gedeelte van het programma gewoon niet aanwezig is.

Alles wordt nog eens extra moeilijk gemaakt doordat de eerder be handelde breek-beveiliging bij deze beveiliging is opgenomen.

Gaat u bij deze beveiliging als volgt te werk:

- 1) Zorg dat het nog onbeveiligde programma vlekkeloos werkt en dat ERRORs en onderbrekingen via CONROL-BREAK naar behoren zijn afgevangen.
- 2) Voeg de onderstaande regels vooraan en achteraan toe aan uw programma. Pas op, tik alles precies in zoals het er staat. Een spatie te veel kan al een fout veroorzaken.
- 3) Ook u kunt het programma dadelijk niet meer kraken. SAVE daarom de nu nog niet beveiligde versie.
- 4) geef GOTO <sup>65528</sup> in. Na verloop van tijd verschijnt de foutmelding 'Illegal function call in 65529.' Deze foutmelding hoort zo; niet in paniek raken dus.
- 5) LIST het programma. Alleen de eerste, nietszeggende regel is nog zichtbaar.
- 6) SAVE het nu beveiligde programma onder een ANDERE NAAM.
- 7) RUN het programma en kontroleer de werking.
- 8) KOPIEER het programma naar een andere schijf (b.v. via een LOAD, gevolgd door een SAVE nadat de schijf is verwisseld) en RUN het daar nog een keer. Het zal nu een fout geven, gewoon stoppen, verkeerd werken of de computer vastzetten. In ieder ge val werkt het van geen kant! Een bewijs dat de kopiëerbeveiliging uitmuntend werkt!
- 9) Beveilig per floppy nooit meer dan één programma. Twee of meer programma's per floppy op deze wijze beveiligen, is helaas onmogelijk!

```
1 ONSTOPGOSUB 1 • STOPON ! ONERRORGOTO 1 : READA
: IFATHENREADB: POKEA, B: GOTO1
2 DATA 64922 >201» 64923 >201» 64924 > 20 1 > 649
25 > 20 1 » 654 1 7 > 1 99 > 328 1 1 > 0 > 328 1 2 > 0 > 0
3
c.a=PEEK ( 62289 ! ) +256*PEEK ( 62290 ! ) +256 : S
$=DSK I $ ( 0 , 0 ) : ST=PEEK ( SA ) + 256*PEEK ( SA+1 ) :
FOR 1=2T0255:POKEST+1-2, PEEK ( SA+ 1 ) :NEXTI
REM()7 REM
8 REM ***** PROGRAMMA *****
9 REM
65528 SA=PEEK ( 62289 ! ) +256*PEEK ( 62290 ! ) +2
56 : S*=DSK I $ < 0 » 0 > :FOR I =3277 1 ! TOPEEK (63170
 ' ) +256*PEEK ( 63 1 7 1 ! ) - 1 : I FPEEK ( I
) =40ANDPEE
K( ï+1 )=41THENST=I+3ELSENEXTI :ST0P
65529 POKESA > ST-256* I NT < ST/256 ) s P0KESA+
, INT ( ST/256 ) : FOR I =2T0255 : POKESA+ 1 > PEEK (
T+I-2) :P0KEST+I-2>255:NEXTI s DSKOfO > 0 * POK
E32811 ! » 255 * P0KE328 1 2 ! >255:DELETE65528-6
5529
```
Voor de amateur met een 16 Kb MSX-computer geldt: tel bij de waar den 32811 en 32812 de waarde 16384 op!

 $\sim$   $\pm$ 

v.

 $\sim$   $\sim$ 

 $\mathbf{r} = \mathbf{r}$ 

**CAST CONTRACT** 

 $\sim 10^{11}$  km s  $^{-1}$ 

 $\bar{\zeta}^{(0)}$ 

# 7 De geheimen van het BASIC-programma

De meeste amateurs zuilen na verloop van tijd wel weten datje met de bevelen PEEK en POKE het MSX-geheugen kunt besturen en veranderen. Echter, de meesten zullen het gebruik van deze funkties vermijden omdat de opbouw van het geheugen niet bekend is en een willekeurig gebruik vaak tot vervelende situaties kan leiden.

Toch is het niet moeilijk om deze bevelen goed te gebruiken. Wat je er wel voor moet weten is, hoe het geheugen van een MSX-computer is ingedeeld.

In het volgende hoofdstuk gaan we in op de manier waarop een basic programma in een MSX-computer is gekodeerd.

We gaan steeds uit van een MSX-computer met minimaal 32 kilobytes geheugen. Gebruikers van een MSX-computer met maar 16 kilobytes geheugen moeten bij alle genoemde geheugenadressen de waarde 16384 optellen.

#### 7.1 TORENS

Om de totale opslagcapaciteit van een basic-programma wat te beperken, zijn de sleutelwoorden van BASIC niet als zodanig in het computergeheugen opgenomen. Zij zijn gekodeerd in zogenaamde TOKENS, afkortingen die in één byte passen. Een PRINT, een INPUT en een DRAW kosten als kommando dus slechts één byte van het computergeheugen.

TORENS hebben in het computergeheugen altijd een waarde van 128 of hoger, met een maximum van 255. Hieronder volgt een tabel van alle tokens die MSX-basic hanteert:

80:<NVT> **BRINEXT** 86:DIM 89:60TO **BC:RESTORE SF:REM** 92:CLEAR **95:0N** 98:POKE **9B:CLOAD 9E:LLIST** A1:LSE A4:SWAP **A7:RESUME AA:RENUM AD:DEFSNG BO: OPEN BBIPUT B6:MERGE R9:RSET RC:CIRCLE BF:PAINT** C2:PSET **C.5: SCREEN CRIVDP** CB:TIME **CE:MOTOR** D1:DSKO\$  $D4:KILL$ D7:CMD **DA: THEN** DD:USR EO:NOT E3:STRING\$ E61' E9:ATTR\$

 $\mathcal{R}_{\mathcal{X},\mathcal{E}}^{\mathcal{M}}$ 

81:END 84:DATA 87:READ **BA:RUN** 8D: GOSUB 90:ST0P **93:LIST 96:WAIT** 99:CONT **9C: OUT 9FICLS** A2:TRON A5:ERASE AS:DELETE **AB:DEFSTR** AE: DEFDBL **B1:FIELD** B4:CLOSE **B7:FILES BA:SAVE BD:COLOR** CO:BEEP CS:PRESET C6:VPOKE C9:BASE **CC:KEY** CF:BLOAD **D2:SET** D5:IPL D8:LOCATE DB:TAB( DE:FN **F1:ERL** E4:USING E7:VARPTR EA:DSKI\$

82:FOR 85:INPUT **SSILET** 8BIIF **SE:RETURN**  $91$ : PRINT  $94:NEW$ **97:DEF** *PAICSAVE* **9D:LPRINT** AO: WIDTH A3:TROFF A6:ERROR A9:AUTO AC:DEFINT AF:LINE **R2:GET B5:LOAD B8:LSET BB:LFILES BE:DRAW** C1:PLAY C4:SOUND C7:SPRITE **CA:CALL** CD:MAX **DO:BSAVE DB:NAME** D6:COPY **D9:TO DC:STEP** DF:SPC( E2:ERR E5:INSTR **ES:CSRLIN** EB:OFF

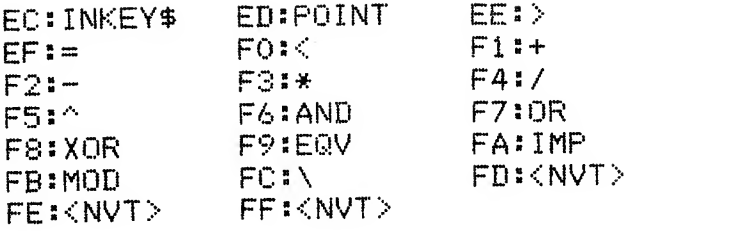

In bovenstaande tabel zijn de waarden van de tokens hexadecimaal opgenomen. In deel <sup>1</sup> van deze serie werd reeds een programma opge nomen om deze waarden naar het decimale stelsel om te rekenen.

#### 7.2 KONSTANTEN

Wanneer we bijvoorbeeld de programmaregel:

### 10 LET A=12

intoetsen, dan kennen we in het programma de konstante <sup>12</sup> toe aan de variabele A.

Konstanten zijn er binnen MSX in vele soorten. Steeds kiest het MSXbasic een vorm van konstante waarbij het geheugenbeslag minimaal blijft.

De volgende konstanten zijn binnen MSX-basic mogelijk:

#### <sup>1</sup> ) de unsigned integer konstante

De unsigned integer konstante is een konstante die minimaal gelijk is aan 0 en maximaal gelijk is aan 65535. Hij legt beslag op drie bytes van het computergeheugen.

Het eerste byte van deze konstante kan de waarde OD of OE hexadecimaal bevatten. Dit byte is het voorloop-byte en geeft aan dat de vol gende twee bytes een unsigned integer konstante bevatten.

De twee opvolgende bytes bevatten de konstante in binaire vorm genoteerd.

De konstante die wordt voorafgegaan door het voorbyte OD heeft een speciale betekenis. Tijdens het 'runnen' van een basic programma worden alle sprongadressen, allemaal OE-konstanten, vervangen door OD-konstanten. In deze konstanten wordt dan het direkte geheugenadres opgenomen van de regel waarnaar wordt gesprongen.

Wanneer we programmeren:

## 100 GOTO 500

dan zal de konstante 500 in dit voorbeeld een konstante met voorbyte OC zijn. Tijdens executie van het programma wordt deze konstante door een OD-type konstante vervangen. In deze konstante wordt dan het direkte geheugenadres opgenomen. Alhoewel de basic-program meur daar niets van merkt in zijn programmaregels, resulteert dit in het feit dat een programma na korte tijd geleidelijk sneller gaat werken.

#### 2) de single byte integer konstante

Deze konstante wordt voorafgegaan door het voorbyte OF en beslaat in totaal twee bytes. Een singel byte konstante kan slechts de waarden 0 t/m 255 bevatten en wordt binair gekodeerd.

#### 3) de single digit integer konstante

Deze konstante heeft geen voorbyte en kan slechts de waarde 0...9 bevatten. Hexadecimaal corresponderen de waarden <sup>1</sup> <sup>1</sup> t/m IA met de cijfers 0 t/m 9.

#### 4) de signed integer konstante

Deze konstante wordt voorafgegaan door het voorbyte IC en kan de waarden —32768 t/m 32767 bevatten. Na het voorbyte volgen twee bytes waarin de konstante in 2-complementnotatie is opgenomen.

#### 5) de single precision konstante

Deze konstante wordt voorafgegaan door het voorbyte 1D. Na het voorbyte volgt een byte waarin het teken van de mantisse en de waarde van de exponent zijn opgenomen. Het eerste bit van dit byte is gelijk aan 0 wanneer de konstante positief isen gelijk aan <sup>1</sup> wanneer de konstante negatief is. De overige zeven bits vormen de waarde van de expo nent (de macht van tien waarmee de mantisse moet worden vermenigvuldigd om de juiste waarde te verkrijgen). De binaire waarde van deze bits, verminderd met 65, geeft de waarde van deze exponent.

De volgende drie bytes geeft in BCD (Binary Coded Decimal, een notatie waarin per halve byte (nibble) een cijfer is gekodeerd) de zes cijfers van de mantisse aan.

#### 6) de doublé precision konstante

Deze konstante wordt voorafgegaan door het voorbyte 1F en is qua opbouw gelijk aan de single precision konstante met dit verschil, dat de mantisse nu 7 bytes groot is.

De doorgewinterde MSX-er herkent in 4), 5) en 6) de opslagmethode die ook voor MSX-variabelen wordt gebruikt.

#### 7.3 Opbouw van het basic-geheugen

Een basic-programma is op een bepaalde wijze gekodeerd in het MSXgeheugen. We zagen reeds dat de sleutelwoorden in dit geheugen ver vangen werden door TOKENS. Ook zagen we hoe konstanten worden opgeslagen.

De algemene opbouw van een basic-programma in het geheugen kan men zich als volgt voorstellen:

Op adres 32768, het eerste bruikbare byte binnen MSX-basic, bevindt zich de waarde 00. Amateurs die op band of,schijf (met bijvoorbeeld het programma BYTES dat in het MSX DISK HANDBOEK voor iedereen werd gepubliceerd, of met het DSP-programma dat in dit boek staat) weleens een basic-programma hebben bestudeerd, zullen weten dat op deze plaats in de programmafile juist de hexadecimale waarde FF staat. Aan deze waarde herkent MSX een programma-file.

Op adres 32769 begint pas het werkelijke basic-programma. In het volgende schema wordt uit de doeken gedaan hoe het basic-programma per regel in het computergeheugen is gekodeerd:

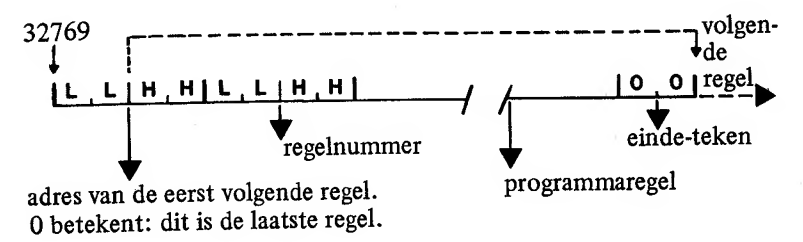
Zowel het adres van de volgende regel als het regelnummer zijn in LLHH-vorm gekodeerd. Dit betekent dat het eerste byte het minst significant is. Het tweede byte dient eerst met 256 te worden vermenigvuldigd waarna het eerste byte hierbij kan worden opgeteld.

Een voorbeeld:

## PRINT REEK <32771 >+256\*PEEK< 32772)

Geeft het eerste regelnummer van het op dat moment gekodeerde pro gramma.

Binnen de programmaregel onderkennen we TOKENS, KONSTAN-TEN en overige gegevens. Deze overige gegevens kunnen bestaan uit kommentaar, alfanumerieke konstanten (tussen aanhalingstekens), DATA-gegevens en variabele-namen.

Met deze kennis geladen, kunnen we vele leuke foefjes gaan uitpro beren. Wat gebeurt er bijvoorbeeld wanneer ik alle regelnummers gelijk aan nul maak? Wat gebeurt er wanneer ik op geheugenlokatie 32768 een andere waarde dan 00 plaats? Wat gebeurt er wanneer ik de adres sen van de eerstvolgende regels vermink?

Het hoofdstuk 'beveiliging' dat eerder in dit boek werd opgenomen, wordt plotseling een stuk duidelijker wanneer je de opbouw van het basic-geheugen een beetje kent. Door bijvoorbeeld meteen het eerste regelnummer op 65535 te stellen, maak je de rest van het programma onleesbaar. Het werkt alleen ook niet meer goed en hierop moet dan weer een andere truuk worden bedacht.

Eén van de dingen die men kan doen wanneer de opbouw van het basic-geheugen bekend is, is het onderzoeken van het variabelengebruik:

#### 7.4 Cross reference programma

Vooral bij wat grotere programma's ontstaat vaak de vraag: "Waar heb ik welke variabele ook al weer gebruikt?" Wanneer men overweegt, een nieuwe variabele te gaan gebruiken, is het belangrijk om te weten dat deze niet elders in het programma wordt gebruikt.

Het onderstaande programma kan bijelk bestaand programma worden geMERGEd. Dit programma mag dan natuurlijk geen regelnummers groter dan 59999 hebben.

Dit programma onderzoekt het programma waarbij het is geplaatst en geeft uiteindelijk een overzicht van de gebruikte variabelen en in welke regels deze variabelen worden gebruikt.

Na dit onderzoek is het variabelen-gebruik glashelder. Start het onderzoek, nadat deze routine is geMERGEd, op met een RUN 60000. Vooral voor grotere programma's heeft deze routine wel even de tijd nodig.

De amateur-met-printer heeft deze routine natuurlijk in een mum van tijd omgebouwd tot een routine die de output op de printer geeft.

Wanneer u behalve dat u het onderstaande programma gebruikt, het programma ook bestudeert, zult u zien dat de routine het bovenliggende basic-programma onderzoekt t/m regelnummer 59999. Elke regel wordt op TOKENS en konstanten gekontroleerd. Uiteindelijk worden de variabele-namen uit de programmaregels gefilterd en geregistreerd. Dit registreren gebeurt onmiddellijk op volgorde van alfabeth.

Voor de zeer diepgaande amateur: merk op dat voor het FN-token, het REM-token, het ERASE-token en het DATA-token een speciale programmagang bestaat. Het AS-token bestaat niet. Als zodanig is de variabele AS, wanneer in gebruik, nooit vertegenwoordigd in de cross reference.

60000 SCREEN 0:WIDTH 38:KEY OFF:COLOR 15 ,4,4:CLS:CLEAR 16384:PP=0:DIM SS\$(200):P 0=32773!: AH=0:ER=0:NF=0:DA=0 60010 PRINT TAB(6); "CROSS REFERENCE PROG

RAMMA":PRINT STRING\$(37,"-"):PRINT " VAR REGEL REGEL REGEL REGEL REGEL" IPRINT S TRING\$(37,"-")

60020 RE=PEEK(P0-1)\*256+PEEK(P0-2):IF RE >59999! THEN 60190 ELSE LOCATE 0,5,0:PRI NT USING "BEZIG MET REGEL: ##### 비용 RE

60030 IN=PEEK(PO):PO=PO+1:IF IN=0 THEN A H=0:DA=0:NF=0:ER=0:P0=P0+4:G0T0 60020 EL SE IF IN=34 THEN AH=-(AH=0):GOTO 60030 60040 IF AH+DA+NF THEN GOTO 60070 60050 IF IN>64 AND IN<91 THEN 60090

60060 IF IN=58 THEN ER=0:NF=0:NF=0 ELSE IF IN=165 THEN ER=1 ELSE IF IN=40 THEN N  $F=0$ 60070 IF IN=222 THEN NF=1 ELSE IF IN=132 OR IN=143 THEN DA=1 60080 P0=P0-(IN=15)-2\*(IN=13 OR IN=14 OR IN=28)-4\*(IN=29)-8\*(IN=31):GOTO 60030 60090 V\$=CHR\$(IN) 60100 IN=PEEK(PO):IF (IN>47 AND IN<58) 0 R (IN>64 AND INK91) OR (IN>32 AND INK38) THEN V\$=V\$+CHR\$(IN):PO=PO+1:GOTO 60100 60110 IF IN=40 OR ER THEN V\$=V\$+"()" 60120 IF V\$="AS" THEN 60030 60130 IF LEN(V\$)>2 THEN IN=ASC(MID\$(V\$,3 ,1)):IF (IN>47 AND IN<58) OR (IN>64 AND IN(91) THEN V\$=LEFT\$(V\$,2)+MID\$(V\$,4):GO TO 60130 60140 V\$=LEFT\$(V\$+" F",5):PL\$=CHR\$(RE 7256)+CHR\$(RE-256\*INT(RE7256)):LOCATE 23 .5:PRINT V\$:FOR PL=0 TO PP 60150 IF PL=PP THEN SS\$(PP)=V\$+PL\$:NEXT PL:PP=PP+1:GOTO 60030  $60160$  if left\$(SS\$(pl),5)(V\$ then next p FLSE IF V\$=LEFT\$(SS\$(PL),5) THEN IF PL  $s$ >RIGHT\$(SS\$(PL),LEN(PL\$)) THEN SS\$(PL)= SS\$ (PL) +PL\$: GOTO 60030 ELSE 60030 60170 PP=PP+1:FOR PS=PP TO PL+1 STEP -1: SS\$(PS)=SS\$(PS-1):NEXT PS:SS\$(PS)=V\$+PL\$ 60180 GDT0 60030 60190 LOCATE 0,5:PRINT SPACE\$(32):LOCATE  $0.4$ : IF PP=0 THEN 60240 ELSE FOR IN=0 TO PP-1:PRINT LEFT\$(SS\$(IN),5); 60200 FOR PS=6 TO LEN(SS\$(IN)) STEP 2:IF PS>6 AND ((PS-6)/2) MOD 5=0 THEN PRINT: PRINT TAB(5);

60210 RE=ASC(MID\$(SS\$(IN), PS))\*256+ASC(M 76

ID\$(SS\$(IN), PS+1)): PRINT USING "#####"; RE;:NEXT PS:PRINT:PRINT STRING\$(37,"-") 60220 LOCATE ++1:PRINT" (RETURN)"; 60230 IF INKEY\$="" THEN 60230 ELSE LOCAT E O, CSRLIN: NEXT IN 60240 STOP

Als voorbeeld volgt hier de cross-reference van het programma Sound<br>Register Editor, dat eerder in dit boek werd geplaatst:

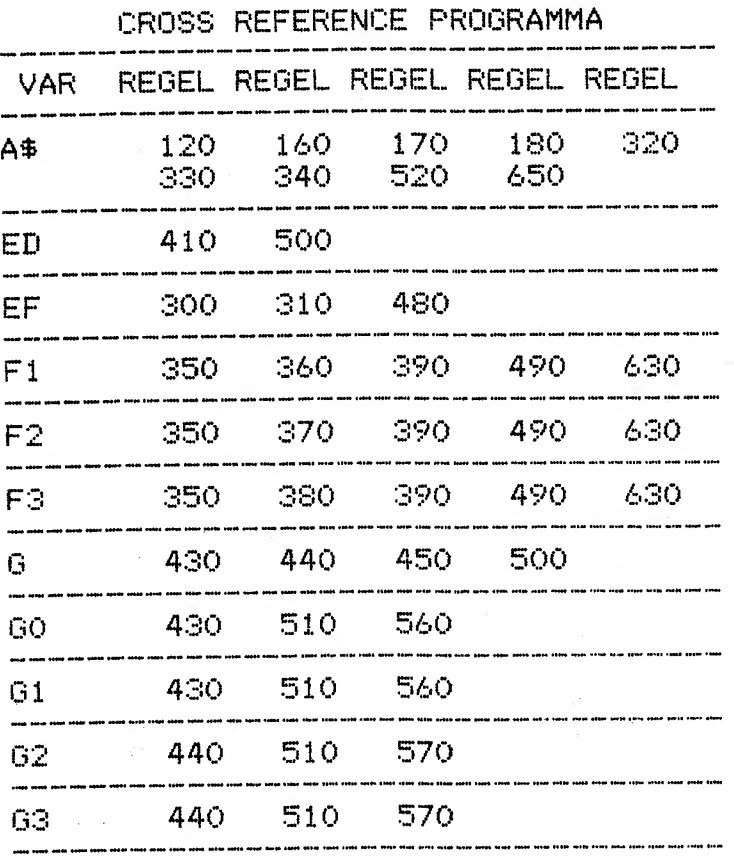

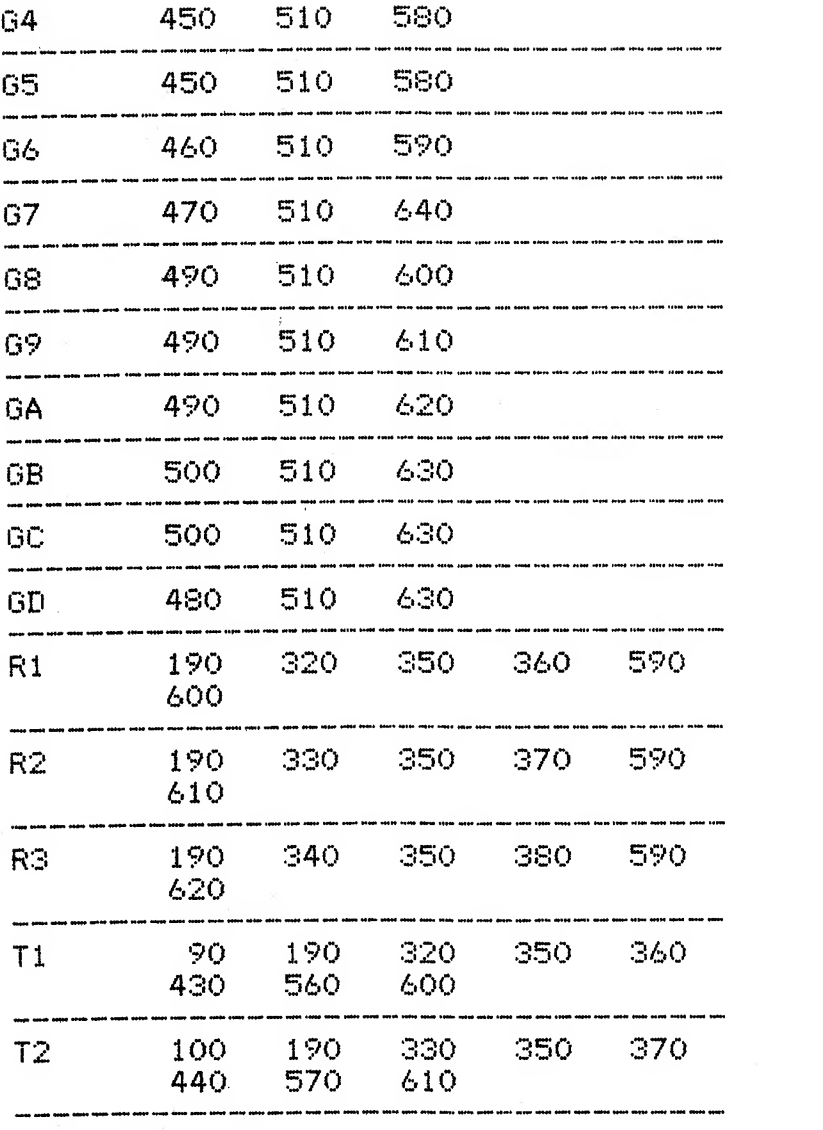

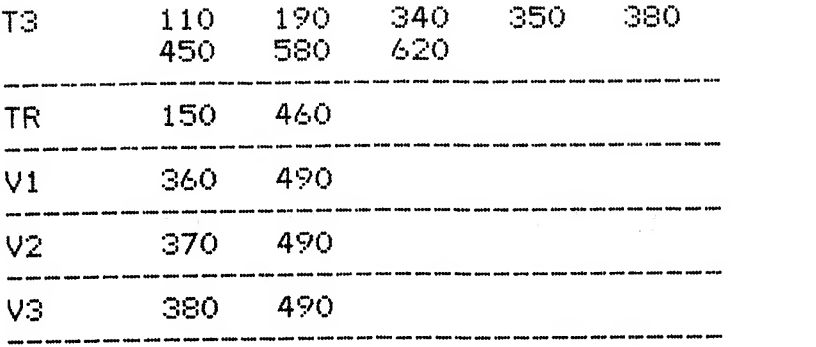

# 8 Professioneel programmeren

#### 8.1 Verbeteringen

In deel <sup>1</sup> van deze serie nam ik een tweetal programma's op die bij nader inzien nog wat verder konden worden uitgebreid.

Het eerste programma betreft de ingaveroutine. De onderstaande versie van deze ingaveroutine bevat de mogelijkheid om ook een perfekte numerieke ingave te besturen.

De routine dient te worden aangesproken nadat een WIDTH 40 is uit gevoerd en nadat de variabele 1\$ als volgt is ingevuld:

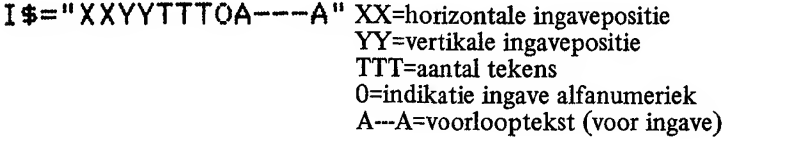

of:

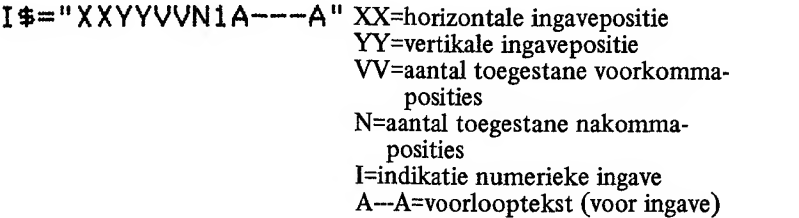

Nadat I\$ op juiste wijze is gevuld, kan een GOSUB 10000 plaatsvinden. Na terugkeer uit deze subroutine is II\$ gevuld met de ingave. Deze ingave voldoet aan de in I\$ opgegeven specificaties.

Voorafgaand aan de GOSUB 10000 kan de variabele IO\$ met de 'oude waarde<sup>7</sup> van de ingave worden gevuld. De ingave wordt dan met deze waarde ingevuld waarna deze kan worden veranderd of met een RE-TURN-toets kan worden overgenomen.

Twee voorbeelden:

1) een ingave van een naam van maximaal 24 posities:

100 I\$="00100240NAAM":GOSUB 10000

2) een ingave van een saldo van -999.99/9999.99 minimaal/maximaal:

### 200 I\$="00150421SALDO";GOSUB 10000

Wanneer bij ingave de rechter rand van het scherm wordt benaderd, dan werkt deze routine als een soort 'lichtkrant'. De opbouw van het scherm wordt niet aangetast maar het ingave-veld wordt bij elk ingegeven teken een positie naar links verschoven. Zo kan bij ingewikkelde programma's het scherm intensief worden gebruikt.

De volgende routine is wat aan de lange kant maar laat zich in een professioneel programma uitstekend gebruiken. Hij kan zelfs de basis vormen voor een in basic geschreven database-programma.

Het belangrijkste aspekt van deze routine is, dat een programma hiermee 'fool-proof' kan worden gemaakt. De ingave is zo beschermd dat zelfs een totaal onkundige gebruiker er geen rommeltie van kan maken. Prima voor programmatuur die later door anderen moet kunnen worden gebruikt.

Merk op dat deze routine voorziet in een knipperende cursor tijdens het ingeven!

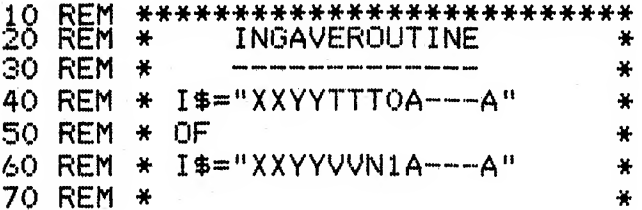

```
XX=HOR. POSITIE
                                   ₩
80 REM *
              YY=VERT. POSITIE
                                   ₩.
90 REM *
            TTTO=AANTAL TEKENS
                                   张
100 REM*
            VVN1=VOOR7NAKOMMAPOS
                                   米
110 REM*
           A---A=INPUT-TEKST
                                   ¥
120 REM*
                                   ¥
130 REM*
         TI$=INGAVERESULTAAT
                                   ¥
140 REM*
         IO$=OUDE WAARDE
                                   *
150 REM*
                                   ¥.
160 REM*
170 REM* TOETSEN:
                                   ₩.
                  =WISSEN INGAVE
                                   ¥.
180 REM* HOME
190 REM* DEL
                  =TEKEN WISSEN
                                   ж.
                  =TEKEN INVOEGEN
                                   茶
200 REM* INS
210 REM* RETURN =EINDE INGAVE
                                   ÷.
                  =TEKEN EN EVT.
                                   *
220 REM* +/-
                   EINDE INGAVE
                                   46
230 REM*
                   (NUMERIEK)
                                   \star240 REM*
                                   卡.
250 REM*
260 REM* PIJLEN:
                                   ÷.
270 REM* LINKS
                  =CURSOR LINKS
                                   ÷.
280 REM* RECHTS =CURSOR RECHTS
                                   \mathbf{x}290 REM* OMHOOG =TEKEN INVOEGEN *
300 REM* OMLAAG =TEKEN WISSEN
                                    ₩
310 REM*
                                    Щ.
320 REM***************************
 330 REM
 60000 XX=VAL(LEFT$(I$,2)):YY=VAL(MID$(I$
 , 3, 2) ) : TT=VAL(MID$(I$, 5, 3)) : SS=VAL(MID$(
 I*, S, 1)): VV=INT(TT/10): NN=TT-10*VV: II$=I
 0$:IP=LEN(II$):IP=IP-(IP=0):PG=0
 60010 IF SS THEN TT=VV+NN-(NN>0)
 60020 II$=II$+SPACE$(TT-LEN(II$)):PG=0
 60030 LOCATE XX, YY: PRINT MID$(I$, 9) !":"
 I.EFT$(II$,47-LEN(I$)-XX);
 60040 X1=XX+LEN(I$)+IP-8:IF X1>38 THEN L
 OCATE XX+LEN(I$)-7, YY: PRINT MID$(II$, X1-
```
60040 60090 IF KK=30 OR KK=18 THEN II\$=LEFT\$(I  $ts, IP-1$ )+" "+MID\$(II\$,IP;LEN(II\$)-IP):PR INT MID\$(II\$, IF, 40-X1); : GOTO 60040 60100 IF KK=31 OR KK=127 THEN IF IPKTT T HEN II\$=LEFT\$(II\$,IP-1)+MID\$(II\$,IP+1)+" ":PRINT MID\$(II\$,IP,40-X1);:GOTO 60040 **FLSE 60040** A0110 IF KK=11 THEN IO\$="":GOTO 10 60120 IF KKK>13 THEN 60140 ELSE IF SS=0 THEN RETURN ELSE 60210 60130 RETURN 60140 IF SS=0 THEN 60180 ELSE IF (KKK48 OR KK>57) AND KK<>43 AND KK<>45 AND KK<> 46 THEN KK=0:60TO 60180 60150 IF (INSTR(II\$,".") AND KK=46 AND M  $TDS(II\#, IP, 1)$  <  $>$ ", ") OR ((INSTR(II\$, "-") OR INSTR(II\$,"+")) AND MID\$(II\$,IP,1)<>"  $-$ " AND MID\$(II\$,IP,1)<>"+" AND (KK=43 OR KK=45)) THEN KK=0:60T0 60180 60160 IF II\$>SPACE\$(LEN(II\$)) AND (KK=43 OR KK=45) AND MID\$(II\$, IP, 1)<>"+" AND M ID\$(II\$,IP,1)<>"-" THEN II\$=KK\$+II\$:GOTO 60210 60170 GOT060190 60180 IF KKK32 OR KK>126 THEN BEEP:60TO 60060  $60190$  MID\$(II\$,IP,1)=KK\$:PRINT KK\$;:IP=I 83

1:60TO 60040 60080 IF KK=29 THEN IP=IP-1-(IP=1):60TO

ELSE KK=ASC(KK\$) 60070 IF KK=28 THEN IP=IP+1+(IP=LEN(II\$)

60050 LOCATE X1, YY, LK:LK =- (LK=0) 60060 IF EK=10 THEN EK=0160TO 60050 ELSE EK=EK+1:KK\$=INKEY\$:IF KK\$="" THEN 60060

38,40-POS(0)):X1=39

```
P+1:IF IP>TT THEN IP=TT
60200 GOTO 60040
60210 II$=STR$(VAL(II$)):IF LEFT$(II$,1)
     THEN II$=MID$(II$,2)
ᇤᄩᅟᄟ
60220 IF LEFT$(II$,1)="." THEN II$="0"+I
T$
60230 IF INSTR(II$+".",".")>VV+1 THEN GO
TO 10
60240 IF NN AND INSTR(II$,".")=0 THEN II
$=II$+"."
60250 IF NN AND INSTR(II$,".")<LEN(II$)-
NN THEN GOTO 10
60260 IF NN AND INSTR(II$,".")>LEN(II$)-
NN THEN II$=II$+"0":GOTO 60260
60270 IF INSTR(II$+",",",")<VV+1 THEN II
$=" "+II$:GOTO 60270
60280 IF NN=0 THEN II$=LEFT$(II$, VV)
60290 LOCATE XX, YY: PRINT MID$(I$, 9);":"
;LEFT$(II$,47-LEN(I$)-XX);
60300 RETURN
```
Natuurlijk behoeven de REM-regels niet te worden ingetikt; zij verschaffen slechts een toelichting.

### 8.2 Alfanumeriek en meerdere kleuren

Met de MSX-computer kunnen we in 16 verschillende kleuren werken. Vaak komen deze kleuren in tekst-informatie goed tot hun recht wanneer we er wat woorden of zinsdelen willen laten uitspringen.

Helaas. In de SCREEN 0 mode kan men met de MSX niet in meerdere kleuren werken. En ook de SCREEN 1 mode biedt veel te veel beperkingen om een beetje behoorlijk met meerdere kleuren te kunnen werken.

Om toch te kunnen werken met meerdere kleuren binnen teksten, ontwierp ik de volgende subroutine; een uitbreiding op een routine die in deel I werd geplaatst.

Met deze routine kunnen zelfs 42 karakters op één regel worden ge-

plaatst. De te plaatsen tekst kan in elke kleur worden opgenomen.

Voorafgaand aan het gebruik van deze routine dient natuurlijk een SCREEN 2 te zijn uitgevoerd. Wanneer we dan een tekst willen plaatsen, dienen we de variabele I\$ als volgt te vullen:

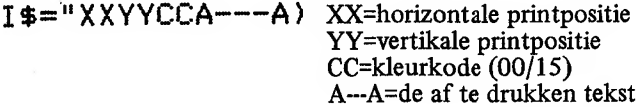

Wanneer we I\$ op de juiste wijze hebben gevuld, is een GOSUB 10000 voldoende om de aangegeven tekst in de juiste kleur te doen verschijnen. Een voorbeeld:

Plaats de tekst "MEERDERE KLEUREN" op positie 12,13 op het scherm. De kleurkode is 2 (groen):

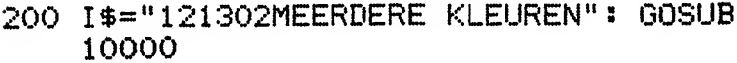

10 REM \*\*\*\*\*\*\*\*\*\*\*\*\*\*\*\*\*\*\*\*\*\*\*\*\*\* 20 REM \* 42 TEKENS PER REGEL IN \* 30 REM \* MEERDERE KLEUREN ÷  $\star$ 40 REM \* 50 REM \* I\$="XXYYCCA---A" Ą. 60 REM \* XX, YY=POSITIE HOR/VERT  $\mathcal{H}$  $=$ KLELIR 00/15 Ą. 70 REM \* CC 80 REM \* A---A=TEKST ¥ 90 REM \* ZORG VOOR SCREEN 2 EN ÷ 100 REM\* DOE EEN GOSUB 10000 ¥. 110 REM\* VOOR DE PROJEKTIE. ą. 120 REM\*\*\*\*\*\*\*\*\*\*\*\*\*\*\*\*\*\*\*\*\*\*\*\*\*\* 130 REM 10000 X=VAL(LEFT\$(I\$,2)):Y=VAL(MID\$(I\$,3  $(2))$ :C=VAL(MID\$(I\$)5,2)) 10010 COLOR C:OPEN "GRP:" AS 1:FOR I=7 T  $IEN(I<sub>5</sub>)$ 10020 PRESET (6\*(X+I-5),8\*Y):PRINT #1,MI D\$(I\$,I,1):NEXT I:CLOSE #1:RETURN

#### 8.3 Geheugenproblemen

MSX-basic stelt ons in staat om ongeveer 28 kilobytes te vullen met programmaregels en gegevens. En alhoewel deze ruimte best erg groot is, zult u als gevorderde amateur op sommige momenten toch in 'geheugennood' komen. Een paar grote tabellen en het geheugen zit vaak al bijna vol!

Wanneer u in geheugenproblemen komt, zit er maar één ding op: optimaliseren.

Het programma dat u schreef, kan bijvoorbeeld al behoorlijk veel klei ner worden gemaakt door er alle spaties uit te halen. Wanneer we dan ook nog alle REM-statements er uit halen, wordt het programma nog veel korter en de hoeveelheid beschikbaar geheugen weer wat groter.

Het verwijderen van de spaties uit een programma is vaak een hele klus. Het verwijderen van REM-regels is zo mogelijk een nog grotere klus omdat er vaak, bijvoorbeeld met GOTO, naar zo'n REM-regel wordt gesprongen. Ook de regel waarin de sprong werd gemaakt, moet dus worden veranderd.

Het volgende programma heet SHRINKER. Het maakt uw programma's allemaal 'een kopje kleiner' door er alle overtollige kodering uit te verwijderen.

SHRINKER verwijdert alle overtollige spaties verwijdert alle kommentaar hemummert uw programma volledig optimaliseert hier en daar wat kodes

Om dit programma tekunnen toepassen, dient <sup>u</sup> eerst het te SHRIN-KEN programma op tape te zetten met de SAVE-opdracht (gebruik geen CSAVE). Floppy-bezitters moeten het programma met de ,A-optie saven (ASCII-save).

Nadat het programma is öpgestart, vraagt de computer u om de naam van de programma-file. Hierna voert de computer drie fasen uit:

> fase 1: het programma wordt ingelezen, spaties en kommentaar worden verwijderd, regels worden her nummerd en een verwijzingstabel wordt klaar gemaakt.

- fase  $2$ : de sprongadressen worden in het programma aangepast. Het programma wordt een beetje geoptimaliseerd.
- het programma wordt op band/schijf teruggefase  $3$ : schreven.

Cassetterecorder-bezitters dienen tijdens fase 2 de recorder op opnemen te zetten. De opname zal uiteindelijk het ingekrompen maar feilloos werkende programma bevatten.

10 REM \*\*\*\*\*\*\*\*\*\*\*\*\*\*\*\*\*\*\*\*\*\*\*\*\*\* 20 REM PROGRAMMA SHRINKER ₩  $\ast$ 圣  $30$  REM  $*$ (C) 1985 STARK TEXEL 圣  $40$  RFM  $*$ 50 REM \*\*\*\*\*\*\*\*\*\*\*\*\*\*\*\*\*\*\*\*\*\*\*\*\*\* 60 REM 70 REM \*\*\*\*\*\*\*\*\*\*\*\*\*\*\*\*\*\*\*\*\*\*\*\*\*\*\* **TNTTTAL TSATTE** Ą. 80 REM \* 90 REM \*\*\*\*\*\*\*\*\*\*\*\*\*\*\*\*\*\*\*\*\*\*\*\*\*\* **100 REM** 110 MAXFILES=1:KEY OFF:SCREEN 0:WIDTH 37 :KEY OFF:COLOR 15,4,4:CLS:PRINT "PROGRAM MA SHRINKER": PRINT 120 CLEAR 13000:DIM A\$(1000), A!(1000), P(  $12, 1)$ 130 LINE INPUT "FILE 4";F\$ 140 REM 150 REM \*\*\*\*\*\*\*\*\*\*\*\*\*\*\*\*\*\*\*\*\*\*\*\*\*\* 160 REM \* FASE 1, INLEZEN PRO-¥ 170 REM \* GRAMMA UIT FILE F\$ IN ₩  $180$  RFM  $\angle$  A\$(), SPATIELOOS MAKEN  $\star$ 190 REM \* REM'S VERWIJDEREN,  $RE-$ ¥ GELTABEL SAMENSTELLEN 200 REM \*  $\frac{1}{2}$ 210 REM  $*$  [A!()] EN REGELS HER-÷. 220 REM \* NUMMEREN 羊 230 REM \*\*\*\*\*\*\*\*\*\*\*\*\*\*\*\*\*\*\*\*\*\*\*\*\*\* 240 REM

```
250 OPEN F$ FOR INPUT AS 1
260 FOR 1=0 TO 750: IF EOF (1)=0 THEN LINE
 INPUT #1,A$(I):LOCATE 0,4:PRINT USING "
FASE 1: REGEL #####";VAL(A$(I)):LOCATE O
(A:PRINT A$(I);SPACE$(255) ELSE CLOSE:GO
TO 560
270 P=1280 AH=INSTR(P, Af(I), CHR<sup>*</sup>(34)): SP=INSTR(
P, \Delta$(I), " "): IF AH=0 THEN AH=256290 IF SP=0 THEN 320
300 IF SPKAH THEN A$(I)=LEFT$(A$(I),SP-1
)+MID$(A$(I),SP+1):GOTO 280
310 P=INSTR(AH+1,A$(I),CHR$(34)):IF P=0
THEN 320 ELSE P=P+1:60T0 280
320 P=1:IF RIGHT$(A$(I),1)=CHR$(34) AND
MID$(A$(I),LEN(A$(I))-1,1)>" " THEN A$(I))=LEFT$(A$(I),LEN(A$(I))-1)330 IF RIGHT$(A$(I),1)=" " THEN A$(I)=LE
FT$(A$(I),LEN(A$(I))=1):GOTO 320340 AH=INSTR(P)A$(I),CHR$(34)):SP=INSTR(
P, A$(I), "'"): IF AH=0 THEN AH=256
350 IF SP=0 THEN 380
360 IF SPKAH THEN A$(I)=LEFT$(A$(I),SP-1
):GOTO 380
370 P=INSTR(AH+1,A$(I),CHR$(34)):IF P=0
THEN 380 ELSE P=P+1:60T0 340
380 P = 1SPO AH=INSTR(P,A$(I),CHR$(34)):SP=INSTR(
P, A$(I), ": REM"): IF AH=0 THEN AH=256
400 IF SP=0 THEN 430
410 IF SP<AH THEN A\$(I)=LEFT\$(A\$(I)\$SP-1):60TO 430
420 P=INSTR(AH+1,A$(I),CHR$(34)):IF P=0
THEN 430 ELSE P=P+1:GOTO 390
430 F = 1440 IF MID$(A$(I), F(1)) = "O" AND MID$(A$)
```

```
(1), (P, 1) (= "9" THEN P=P+1:60T0 440
450 IF MID$(A$(I), P, 3) = "REM" THEN A$(I)=
\mathbf{H} \mathbf{H}460 ST=VAL(A$): IF LEN(STR$(ST))-1=LEN(A$
(1)) THEN A$(I)=""
470 IF A$(I)>"" THEN A!(RG)=VAL(A$(I)):A
$(I)=MID$(STR$(RG), 2)+MID$(A$(I), P):A$(R)G)=A$(I):RG=RG+1
480 I=RG:NEXT I:RG=RG-1
490 REM
500 REM ***************************
510 REM * FASE 2, REGELVERWIJ-
                                    4
520 REM * ZINGEN CORRIGEREN AAN
                                    44
530 REM * DE HAND VAN TABEL A! () *
540 REM **************************
550 REM
560 FOR I=0 TO RG:LOCATE 0,4: PRINT USING
 "FASE 2: REGEL: #####";VAL(A$(I)):LOCAT
E O, 6: PRINT A$(I); SPACE$(255)
570 P=INSTR(A$(I), "THENGOTO"): IF P=0 THE
N P=INSTR(A$(I), "ELSEGOTO"): IF P=0 THEN
590.
580 A$(I)=LEFT$(A$(I),P+3)+MID$(A$(I),P+
8): GOTO 570
590 PZ = 1600 RESTORE 600:FOR K=0 TO 12:READ ST$:P
(K, 0)=INSTR(PZ,A$(I),ST$):P(K,O)=P(K,O)-
100000 * (P(K,0)=0): P(K,1)=LEN(ST$): NEXT
K: DATA GOTO, GOSUB, THEN, ELSE, RENUM, AUTO, L
IST, DELETE, RUN, RESUME, RESTORE, ERL=, RETUR
N.
610 P=100000!:FOR K=0 TO 12:IF P>P(K)0)
THEN P = P(K, 0) : L = P(K, 1)620 NEXT K
 630 IF P=100000! THEN 690
```

```
640 P=P+L:PZ=P:IF MID$(A$(I),P,1)<"0" OR
```

```
MTDB(AB(I), P, 1)<sup>2</sup>" THEN GOTO 600
650 ST$="":P1=PZ:A$(I)=A$(I)+":"
660 IF MID$(A$(I), PZ, 1) >="0" AND MID$(A$
(1), PZ, 1) <="9" THEN ST$=ST$+MID$(A$(I), P
Z, 1): PZ=PZ+1: GOTO 660
670 ST=VAL (ST$):FOR J=0 TO RG:IF A!(J)<S
T THEN NEXT J
680 SQ$=MID$(STR$(J), 2): A$(I)=LEFT$(A$(I
), P1-1)+SQ$+MID$(A$(I), PZ):A$(I)=LEFT$(A
$(T),LEN(A$(I))-1):PZ=PZ-LEN(ST$)+LEN(SQ
\frac{1}{2}: IF MID$(A$(I), PZ, 1)=", " THEN PZ=PZ+1:
60TO 650 ELSE 600
690 NEXT I
700 REM
710 REM **************************
720 REM * FASE 3, SCHRIJVEN PRO- *
730 REM * GRAMMA VANUIT A$()
                                    \frac{1}{2}740 REM * NAAR FILE F$
                                    46
750 REM **************************
760 REM
770 OPEN F$ FOR OUTPUT AS 1:FOR I=0 TO R
G:IF A$(I)>"" THEN LOCATE 0,4:PRINT USIN
G "FASE 3: REGEL: #####";VAL(A$(I)):PRIN
T #1,A$(I):LOCATE 0,6:PRINT A$(I):SPACE$
(255)780 NEXT I: CLOSE
790 REM
800 REM **************************
810 REM * EINDE PROGRAMMA
                                    ÷
820 REM **************************
830 REM
840 LOCATE 0,6:PRINT "FILE ";F$;" IS GES
HRINKED!";SPACE$(255):STOP
```
Als voorbeeld volgt hieronder hetzelfde programma; ditmaal echter na behandeling met zichzelf. Merk op dat het programma totaal onleesbaar is geworden (een beetje beveiliging?) maar nog steeds feilloos werkt...

In een héél enkel geval zal het behandelde programma op een enkele plaats moeten worden gecorrigeerd. Zo ook dit voorbeeld. Op regel 28 dienen na behandeling de woorden THEN en ELSE te worden terugveranderd in THENGOTO en ELSEGOTO. In de praktijk komen dit soort situaties zelden of nooit voor.

MAXFILES=1:KEYOFF:SCREENO:WIDTH37:KEY Ο. OFF:COLOR15,4,4:CLS:PRINT"PROGRAMMA SHRI NKER": PRINT 1 CLEAR13000:DIMA\$(1000),A!(1000),P(12,1

Y

2 LINEINPUT"FILE :";F\$

3 OPENF\$FORINPUTAS1

4 FORI=0T0750: IFE0F(1)=0THENLINEINPUT#1, A\$(I):LOCATEO, 4: PRINTUSING"FASE 1: REGEL #####";VAL(A\$(I)):LOCATEO,6:PRINTA\$(I);

```
SPACE$(255)ELSECLOSE: GOTO27
```
 $5 P=1$ 

6 AH=INSTR(P,A\$(I),CHR\$(34)) ISP=INSTR(P,  $A\#(I)$ , ", ") : IFAH=OTHENAH=256

7 IFSP=OTHEN10

13 IFSP=0THEN16

```
8 IFSP<AHTHENA$(I)=LEFT$(A$(I),SP-1)+MID
```

```
$(A$(I), SP+1)$:GOT06
```

```
9 P=INSTR(AH+1,A$(I),CHR$(34)):IFP=OTHEN
```
10ELSEP=P+1:G0T06

```
10 P=1:IFRIGHT$(A$(I),1)=CHR$(34)ANDMID$
```

```
(A$(I),LEN(A$(I))-1,1)>" "THENA$(I)=LEFT
```

```
\frac{1}{2}(A$(I),LEN(A$(I))-1)
```

```
11 IFRIGHT$(A$(I),1)=" "THENA$(I)=LEFT$(
```

```
A$(I),LEN(A$(I))-1):GOTO10
12 AH=INSTR(P,A$(I),CHR$(34)):SP=INSTR(P
```
 $, A\$ (I),"'"):IFAH=OTHENAH=256

T016

15 P=INSTR(AH+1,A\$(I),CHR\$(34)):IFP=OTHE N16ELSEP=P+1:GOT012

 $16. P = 1$ 

 $17$  AH=INSTR(P)A\$(I))DHR\$(34)):SP=INSTR(P  $,$  A\$(I),";REM");IFAH=OTHENAH=256

18 IFSP=OTHEN21

19 IFSP<AHTHENA\$(I)=LEFT\$(A\$(I),SP-1):GO T021

20 P=INSTR(AH+1,A\$(I),CHR\$(34)):IFP=0THE N21ELSEP=P+1:60T017

 $21$  P=1

 $22$  IFMID\$(A\$(I),  $P$ , 1)  $>$ ="0"ANDMID\$(A\$(I),  $P$  $(1)$  <="9"THENP=P+1:60T022

 $23$  IFMID\$(A\$(I),  $P$ , 3) = "REM"THENA\$(I) = "

24 ST=VAL(A\$):IFLEN(STR\$(ST))-1=LEN(A\$(T  $)$ ) THENA\$(I)="

 $25$  IFA\$(I) >""THENA! (RG) = VAL(A\$(I)) : A\$(I)  $=$ MID\$(STR\$(RG), 2)+MID\$(A\$(I), P):A\$(RG)=A  $$(I)$ :RG=RG+1

26 I=RG:NEXTI:RG=RG-1

27 FORI=OTORG:LOCATEO, 4: PRINTUSING"FASE

2: REGEL: #####";VAL(A\$(I)):LOCATEO,6:PR  $INTA$(1)$ ; SPACE\$(255)

28 P=INSTR(A\$(I), "THENGOTO"): IFP=OTHENP= INSTR(A\$(I), "ELSEGOTO"): IFP=0THEN30

29 A\$(I)=LEFT\$(A\$(I),P+3)+MID\$(A\$(I),P+8  $1:60T028$ 

 $30 PZ = 1$ 

31 RESTORE31:FORK=0T012:READST\$:P(K,0)=I  $NSTR(PZ, A$(I), ST$): P(K, 0)=P(K, 0)=100000!$  $*(P(K, 0) = 0) : P(K, 1) = LEN(ST$) : NEXTK : DATAGO$ TO, GOSUB, THEN, ELSE, RENUM, AUTO, LIST, DELET E, RUN, RESUME, RESTORE, ERL=, RETURN 32 P=100000!:FORK=0T012:IFP>P(K,0)THENP=

 $P(K, 0)$  :  $E = P(K, 1)$ 

```
33 NEXTK
```

```
34 IFP=100000!THEN40
```
35 P=P+L:PZ=P:IFMID\$(A\$(I),P,1)<"0"ORMID \$(A\$(I), P, 1) >"9"THEN31

36 ST\$="":P1=PZ:A\$(I)=A\$(I)+":

37 IFMID\$(A\$(I), PZ, 1) >="0"ANDMID\$(A\$(I), PZ,1)<="9"THENST\$=ST\$+MID\$(A\$(I),PZ,1):P  $7 = PZ + 1: 60T037$ 

38 ST=VAL(ST\$):FORJ=OTORG:IFA!(J)<STTHEN NEXTJ

39 SQ\$=MID\$(STR\$(J),2):A\$(I)=LEFT\$(A\$(I) , P1-1) +SQ\$+MID\$(A\$(I), PZ):A\$(I)=LEFT\$(A\$  $(1)$ , LEN(A\$(I))-1): PZ=PZ-LEN(ST\$)+LEN(SQ\$ ): IFMID\$(A\$(I), PZ, 1)=", "THENPZ=PZ+1:GOTO **36ELSE31** 

40 NEXTI

41 OPENF\$FOROUTPUTAS1:FORI=OTORG:IFA\$(I) >""THENLOCATEO, 4: PRINTUSING"FASE 3: REGE L: #####";VAL(A\$(I)):PRINT#1,A\$(I):LOCAT EO, 6: PRINTA\$(I); SPACE\$(255)

42 NEXTI: CLOSE

43 LOCATEO, 6: PRINT"FILE "; F\$; " IS GESHRI NKED!"; SPACE\$ (255): STOP

## 8.4 Wacht-op-toets

Vaak komt het voor dat er in een programma-afloop gepauzeerd dient te worden. Vaak dienen de op het beeldscherm geprojekteerde gegevens eerst goed te kunnen worden gelezen voordat het computerprogramma zijn werk af maakt.

Meestal wordt zo'n pauze voorafgegaan door de tekst "GEEF RE-TURN" of "GEEF EEN TOETS IN" waarna het programma wacht totdat de betreffende toets is ingedrukt.

In de praktijk blijkt zo'n hele eenvoudige toepassing toch vaak een probleem te vormen. Hoe vraag ik een willekeurige toets af? Hoe kontroleer ik of alleen de RETURN werd ingegeven? Hoe vestig ik er

de aandacht op dat er een toets ingegeven dient te worden?

In het volgende voorbeeld staan vier manieren om aan dit probleem het hoofd te bieden.

Steeds wordt gevraagd om een RETURN-toets of een willekeurige toets, in het eerste geval zonder en in het tweede geval met een knipperende cursor.

Natuurlijk is het de bedoeling dat u de gewenste programmaregels op de juiste plaats in uw programma overneemt; het programma zoals het hieronder staat heeft op zichzelf natuurlijk weinig zin:

```
10 REM *************************
20 REM * WACHT OP RETURN-TOETS *
30 REM *************************
40 REM
50 LOCATE ++1: PRINT "(GEEF RETURN)";
60 IF INKEY$<>CHR$(13) THEN 60
70 RFM
80 REM *************************
90 REM* WACHT OP WILL. TOETS
                               \mathbf{r}100 REM*************************
110 REM
120 LOCATE ##1: PRINT" (GEEF EEN TOETS IN)
it g
130 IF INKEY$="" THEN 130
140 REM
150 REM*************************
160 REM* WACHT OP RETURN MET
                                ¥
170 REM* KNIPPER-CURSOR
                                ¥
180 REM*************************
190 RFM
200 PRINT "(GEEF RETURN)";
210 T1=0:T2=-(T2=0)
220 IF INKEY$<>CHR$(13) THEN T1=T1+1:IF
T1=20 THEN LOCATE ++T2:GOTO 210 ELSE 220
230 REM
```
- 240 REM\*\*\*\*\*\*\*\*\*\*\*\*\*\*\*\*\*\*\*\*\*\*\*\*\*
- 250 REM\* WACHT OP RETURN MET  $\star$
- 260 REM\* KNIPPER-CURSOR  $\star$
- 
- 270 REM\*\*\*\*\*\*\*\*\*\*\*\*\*\*\*\*\*\*\*\*\*\*\*\*\*
- 
- 280 REM
- 290 PRINT "(GEEF EEN TOETS IN)";
- 300  $T1=0$ : T2=-(T2=0).
- 310 IF INKEY\$="" THEN T1=T1+1:IF T1=20 T
- HEN LOCATE ##T2:60TO 300 ELSE 310

## 9 Een beetje wiskunde

#### 9.1 Graden en radialen

Vaak heeft men er moeite mee om een hoek, gegeven in graden, minuten en seconden, om te rekenen naar radialen. Toch zal dit met MSXbasic vaak moeten; alle goniometrische funkties verlangen de hoekmaat namelijk in radialen of verstrekken de hoekmaat in radialen.

Met de volgende funktie is het een fluitje van een cent geworden om een hoekmaat, gegeven in graden, minuten en seconden, om te rekenen naar een hoek in radialen.

Nadat het volgende programma is uitgevoerd, kan de hoekmaat R in radialen uit de graden (G), minuten (M) en seconden (S) op de volgen-<br>de manier worden berekend: de manier worden berekend:

H=FNG (G»M»S)

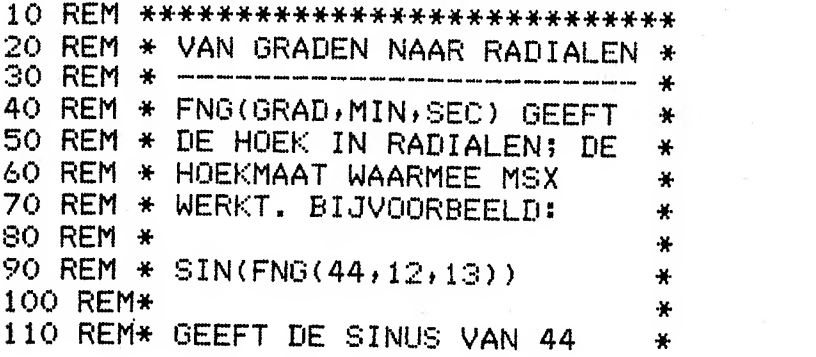

120 REM\* GRADEN, 12 MINUTEN EN 13 \* 130 REM\* SECONDEN. REM\*\*\*\*\*\*\*\*\*\*\*\*\*\*\*\*\*\*\*\*\*\*\*\*\*\*\*\* REM 60 DEF FNG <sup>&</sup>lt; G » M »S <sup>&</sup>gt; = . 0 <sup>1</sup> 74532925 <sup>1</sup> 9943#\* <sup>&</sup>lt; G+ M/60+8/3600

Andersom is het vaak belangrijk om uit een hoekmaat in radialen weer de graden, minuten en seconden te kunnen bepalen.

Nadat het volgende programma is uitgevoerd, kan de hoekmaat in graden, minuten en seconden als volgt uit de hoekmaat in radialen (R) worden berekend:

G\$=FNR\$ ( R

Na dit kommando bevat G\$ de hoek in graden (eerste vijf posities), minuten (tweede vijf posities) en seconden (derde vijf posities). Met de VAL-funktie kunnen deze waarden uit G\$ verder worden bepaald.

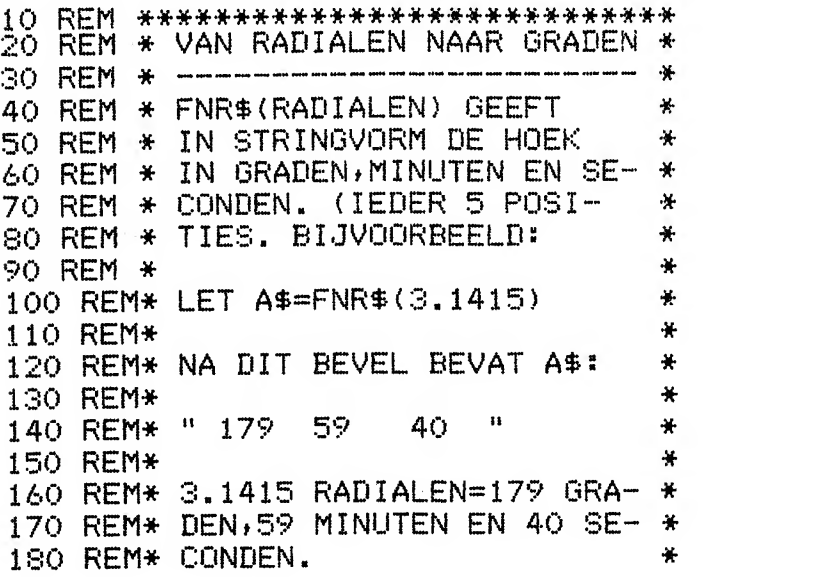

```
190 REM*
                                     *
200 REM* G=VAL(LEFT$(A$,5))
                                     ¥
210 REM* M=VAL(MID$(A$,6,5))
                                     ¥
220 REM* S=VAL(MID$(A$,11,5))
                                     ÷.
230 REM*
                                     ₩
                                     ¥
240 REM* GEEFT IN G.M EN S DE
250 REM* GRADEN, MINUTEN EN SECON-
                                     \star260 REM* DEN.
                                     4
270 REM****************************
280 REM
290 DEF FNR(X)=57.295779513082#*X
300 DEF FNR1$(X)=LEFT$(STR$(X)+"
                                        " + 5<sup>1</sup>
310 DEF FNR$(X)=FNR1$(FIX(FNR(X)))+FNR1$
(FIX(CFNR(X)-FIX(FNR(X)))*60))+FNR1$(FIX
((FNR(X)*60-FIX(FNR(X)*60))*60))
```
#### 9.2 Ontbrekende gonio-funkties

Op elke rekenmachine kennen we ze, de arcsinus en de arccosinus. Twee goniometrische funkties die we op de MSX-computer helaas moeten ontberen.

Echter, met de volgende, user defined funkties, maken we aan deze situatie voorgoed een einde.

Nadat het volgende programma is uitgevoerd, geeft FNAS(X) de  $arcsinus$  van  $X$  en geeft  $FNAC(X)$  de arccosinus van X. Natuurlijk moeten de waarden van X in beide gevallen niet kleiner zijn dan -1 en niet groter zijn dan 1.

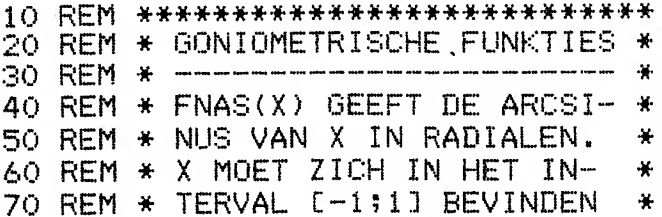

⋇  $SO$  REM  $*$ 90 REM \* FNAC(X) GEEFT DE ARCCO- $\frac{1}{2}$ 100 REM\* SINUS VAN X IN RADIA-¥ 110 REM\* LEN. X MOET ZICH IN HET ₩ 120 REM\* INTERVAL [-1;1] BEVIN-\* 130 REM\* DEN. ¥. 140 REM\*\*\*\*\*\*\*\*\*\*\*\*\*\*\*\*\*\*\*\*\*\*\*\*\*\*\* **150 REM** 160 DEF FNAS(X)=ATN(X/SQR(-X\*X+1.0000000 000001#)) 170 DEF FNAC(X)=(X<1)\*(FNAS(X)-1.5707963 267949#)

医精神病 建合

## 10 Tenslotte

In deel <sup>1</sup> werden enige handige funkties gegeven teneinde datumberekeningen te kunnen doen. Ondanks onze uitnodiging stuurde niemand van de lezers ons een kalender voor 1999 op.

Om te laten zien dat je met de in deel <sup>1</sup> opgenomen datum-funkties een dergelijke kalender gemakkelijk kunt samenstellen, namen we het volgende programma op.

Dit programma vraagt u eerst om een jaarnummer (00=1900,99=1999) waarna, maand voor maand, de kalender van dat jaar op beeld verschijnt, inclusief de weeknummering!

Een handige amateur past dit programma in een oogwenk aan voor zijn of haar printer.

Veel plezier met dit en alle andere programma's en tot in deel 3...

10 REM \*\*\*\*\*\*\*\*\*\*\*\*\*\*\*\*\*\*\*\*\*\*\*\* KALENDER GENERATOR 30 REM \*\*\*\*\*\*\*\*\*\*\*\*\*\*\*\*\*\*\*\*\*\*\*\* 40 REM 50 DATA JANUAR <sup>I</sup> <sup>&</sup>gt;FEBRUAR <sup>I</sup> » MAART , APR <sup>I</sup> L » ME » JUN <sup>I</sup> <sup>&</sup>gt;JUL <sup>I</sup> » AUGUSTUS » SEPTEMBER » OKTOBER » NO VEMBER, DECEMBER 60 DEF FND1 ( <sup>X</sup>)=INT ( X/ 10000) 70 DEF  $FND2(X) = INT(X/100) - 100*FND1(X)$ 80 DEF FND3(X)=X-10000\*FND1(X)-100\*FND2( X) 90 DEF FNK2 ( <sup>X</sup> ) = <sup>1</sup> +365 . 25\*FND3 ( <sup>X</sup> ) +FND <sup>1</sup> (<sup>X</sup> )

```
1+VAL(MID$("0000310590901201511812122432
73304334", (FND2(X)-1)*3+1,3))-(FND3(X) M
OD 4 = 0) * (FND2(X)<3)
100 DEF FNK1(X)=INT(FNK2(X))-7*INT(FNK2(
X/7110 KEY OFF: COLOR 15, 4, 4: WIDTH 40: DIM DO
6,5)120 INPUT "JAAR ";J:IF JKO OR J>99 OR J>
INT(J) THEN 120
130 S=FNK1(10100+M*100+J):CLS
140 W=1:RESTORE:FOR M=1 TO 12:ERASE D:DI
M D(6,5)150 MX=31:IF (M-(M>7)) MOD 2=0 THEN MX=3
\bullet160 IF M=2 THEN MX=28-(J MOD 4=0)
170 R=0:FOR I=1 TO MX:D(S,R)=I:S=S+1:IF
S=7 THEN S=O:R=R+1180 NEXT I:READ M$
190 PRINT M$;TAB(20);"19";RIGHT$(STR$(J+
100), 2)
200 PRINT STRING$(24,"-"):PRINT"WK
                                      ZO M
A DI WO DO VR ZA": PRINT STRING $ (24,"-")
210 FOR 1=0 TO 5
220 IF W=1 AND I=0 AND D(4,0)=0 THEN W=5
3.
 230 IF W=53 AND M=12 AND D(4,R)=0 THEN W
 =1240 IF D(O,I)+D(6,I) THEN PRINT USING "#
    ";W; ELSE PRINT:GOTO 280
 #
 250 IF D(6, I) THEN W=W+1: IF W=54 THEN W=
 \mathbf{1}260 FOR K=0 TO 6:IF D(K)I) THEN PRINT US
 ING "## ";D(K, I); ELSE PRINT "
                                   非生
 270 NEXT K:PRINT:NEXT I:PRINT
 280 IF INKEY #="" THEN 280 ELSE NEXT MIRU
 N
```
 $\mathcal{A}^{\mathcal{D}}$  , and  $\mathcal{A}^{\mathcal{D}}$  $\label{eq:R1} \mathcal{R} = \frac{2}{\sqrt{2}} \sum_{\substack{d \in \mathcal{D} \\ d \neq 0}} \frac{1}{\sqrt{2}} \sum_{\substack{d \in \mathcal{D} \\ d \neq 0}} \frac{1}{\sqrt{2}} \sum_{\substack{d \in \mathcal{D} \\ d \neq 0}} \frac{1}{\sqrt{2}} \sum_{\substack{d \in \mathcal{D} \\ d \neq 0}} \frac{1}{\sqrt{2}} \sum_{\substack{d \in \mathcal{D} \\ d \neq 0}} \frac{1}{\sqrt{2}} \sum_{\substack{d \in \mathcal{D} \\ d \neq 0}} \$